IBM Business Process Manager Versão 7 Release 5

# *Guia de Instalação do Integration Designer*

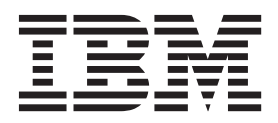

# <span id="page-2-0"></span>**Manuais PDF e o Centro de Informações**

Os manuais PDF são fornecidos como uma conveniência para impressão e leitura off-line. Para obter as informações mais recentes, consulte o centro de informações on-line.

Como um conjunto, os manuais PDF contêm o mesmo conteúdo que o centro de informações. Alguns links nos manuais de PDF foram padronizados para uso nos centros de informações e podem não funcionar corretamente.

A documentação PDF está disponível dentro de um trimestre após um release principal do centro de informações, tal como a Versão 7.0 ou a Versão 7.5.

A documentação PDF será atualizada com menos frequência que o centro de informações, mas com mais frequência do que os Redbooks. Em geral, manuais PDF são atualizados quando mudanças suficientes são acumuladas para o manual.

# **Índice**

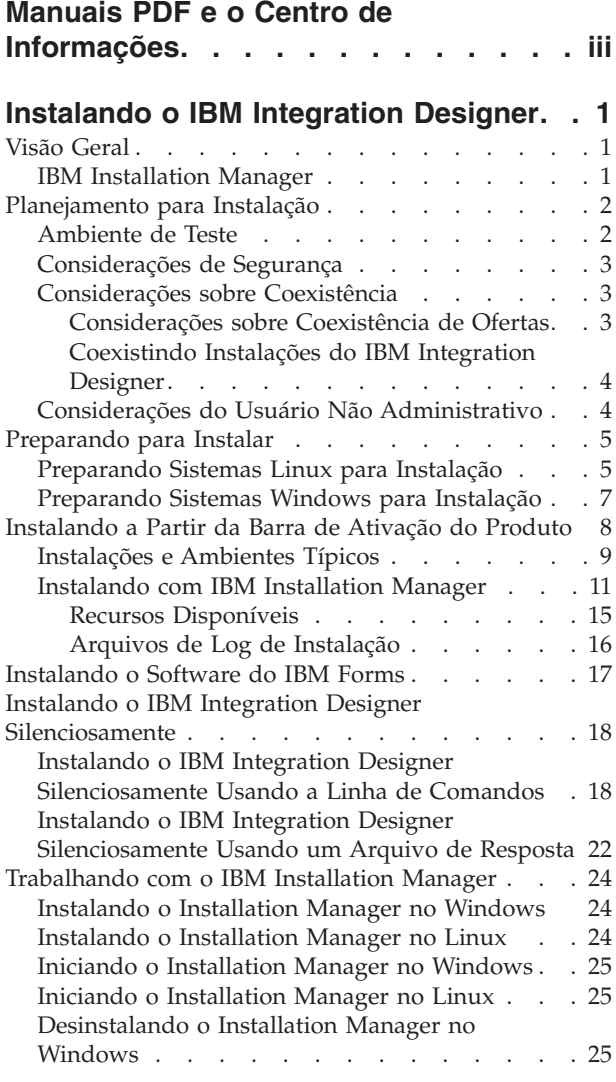

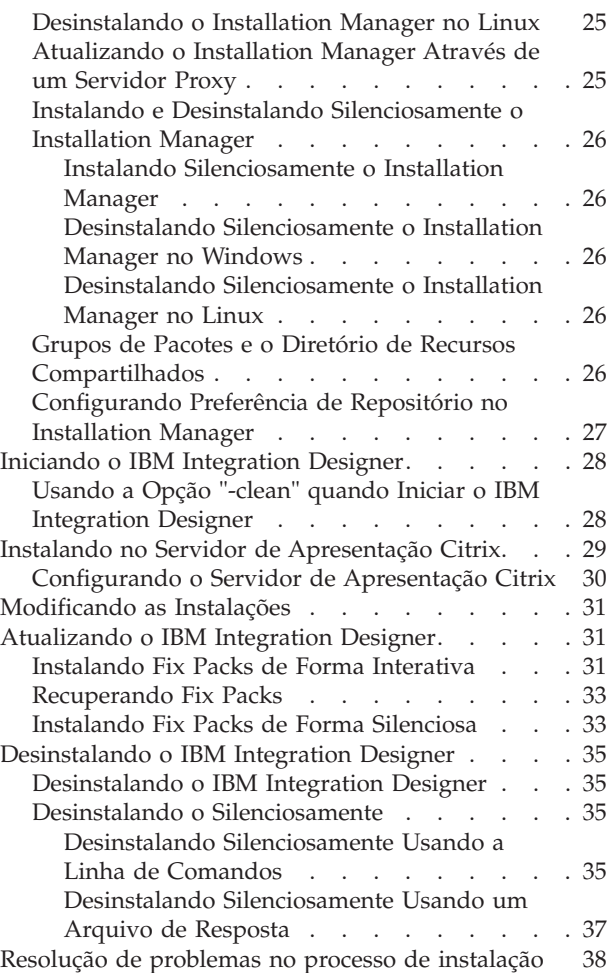

# <span id="page-6-0"></span>**Instalando o IBM Integration Designer**

Estas informações de instalação fornecem instruções para instalar e desinstalar o IBM® Integration Designer V7.5.1 e recursos opcionais.

Consulte o arquivo notas sobre o release do IBM Integration Designer para obter informações sobre as limitações do produto, problemas conhecidos e soluções alternativas.

#### **Informações relacionadas**:

[Centro de Informações do IBM Installation Manager](http://publib.boulder.ibm.com/infocenter/install/v1r5/index.jsp)

### **Visão Geral**

Estas informações de instalação fornecem instruções para instalar, atualizar e desinstalar o IBM Integration Designer usando o IBM Installation Manager.

Consulte o [site de Suporte do IBM Integration Designer](http://www.ibm.com/software/integration/wid/support/) para obter a documentação e informações de resolução de problemas atualizadas.

### **IBM Installation Manager**

O IBM Installation Manager é um programa que ajuda a instalar os pacotes do IBM Integration Designer na sua estação de trabalho. Ele também ajuda a atualizar, modificar e desinstalar este e outros pacotes que você instalar. Um pacote pode ser um produto, um grupo de componentes ou um único componente que é projetado para ser instalado pelo Installation Manager.

O IBM Installation Manager oferece vários recursos que poupam tempo. Ele monitora o que você está prestes a instalar, componentes de software que você já instalou e componentes que estão disponíveis para você instalar. Ele procura atualizações para que você saiba que está instalando a versão mais recente de um pacote do produto IBM Integration Designer. O Installation Manager também fornece ferramentas para gerenciar licenças para os pacotes do produto que ele instala. Ele fornece ferramentas para atualizar e modificar pacotes. Você também pode utilizar o Installation Manager para desinstalar pacotes do produto.

O Installation Manager é formado por sete assistentes que facilitam a manutenção dos pacotes do seu produto ao longo dos seus ciclos de vida:

- v O assistente **Instalar Pacotes** o leva através do processo de instalação. Você pode instalar um pacote do produto simplesmente aceitando os padrões ou você pode modificar as configurações padrão para criar uma instalação customizada. Antes de instalar um pacote do produto, você receberá um resumo completo das seleções feitas por todo o assistente. Com o assistente, você pode instalar um ou maus pacotes do produto ao mesmo tempo.
- v O assistente **Atualizar Pacotes** procura atualizações disponíveis para os pacotes do produto que você instalou. Uma atualização pode ser uma correção liberada, um novo recurso ou uma nova versão do produto. Os detalhes do conteúdo da atualização são fornecidos no assistente. Você pode escolher se deve aplicar uma atualização.
- v Com o assistente **Modificar Pacotes**, você pode modificar elementos específicos de um pacote que você já instalou. Durante sua instalação inicial do pacote do produto, selecione os recursos que deseja instalar. Se você descobrir posteriormente que precisa de outros recursos, poderá utilizar o assistente para Modificar Pacotes para incluí-los em sua instalação do pacote do produto. Você também pode remover recursos e incluir ou remover idiomas.
- v O assistente para **Gerenciar Licenças** o ajuda a configurar as licenças para seus pacotes. Utilize este assistente para alterar sua licença de experiência para uma licença completa, para configurar seus

<span id="page-7-0"></span>servidores para licenças flutuantes e para selecionar qual tipo de licença utilizar para cada pacote. Esse assistente não é usado para os pacotes do IBM Integration Designer.

- v O assistente **Importação** ajuda você a incluir pacotes de instalação existentes que foram instalados usando as ferramentas de instalação diferentes do Installation Manager, para que possam ser gerenciados pelo Installation Manager.
- v Com o assistente **Roll Back Packages** é possível reverter uma versão previamente instalada de um pacote elegível.
- v O assistente para **Desinstalar Pacotes** o ajuda a remover um pacote do produto de seu computador. Você pode desinstalar mais de um pacote por vez.

### **Planejamento para Instalação**

O planejamento do IBM Integration Designer antes de introduzir seu software no sistema de informações da empresa ajuda a garantir que o sistema implementado atenda suas necessidades. Essa seção descreve como planejar para o IBM Integration Designer.

# **Ambiente de Teste**

Você tem a opção de usar um ambiente de teste local ou um remoto. Os desenvolvedores que usam sistemas que estão restringidos em recursos (CPU, memória, espaço em disco) devem considerar configurar um ambiente de teste remoto e apontar seu IBM Integration Designer nesse ambiente remoto para testar seus processos e modelos de monitor.

Como o desenvolvedor do IBM Integration Designer, como você configura um ambiente remoto depende do ambiente de implementação de destino.

### **Process Server**

Com um ambiente de teste do Process Server para testes de unidade, o servidor pode ser instalado localmente ou em uma máquina remota. Quando o Process Server é instalado localmente, o IBM Integration Designer o localiza e o exibe na visualização Servidores. Quando o Process Server é instalado remotamente, é possível tê-lo como destino a partir do IBM Integration Designer criando um novo servidor.

- 1. Na visualização Servidores, clique com o botão direito do mouse e selecione **Novo** > **Servidor**.
- 2. Selecione **IBM** > **IBM Process Server v7.5**.
- 3. Especifique o nome do host do servidor remoto e clique em **Avançar**.
- 4. Especifique o nome do perfil, a conexão e informações de segurança e clique em **Concluir**.

### **Process Server via Process Center**

Se você tiver um ambiente de teste do Process Server para teste de unidade, o servidor poderá ser instalado localmente ou em uma máquina remota, conforme descrito acima. Se você tiver apenas o Process Center, poderá alternar para a perspectiva do Process Center e são solicitadas informações de conexão para o Process Center. Para destinar um servidor remoto:

- 1. No Process Center, selecione **Janela** > **Preferências**.
- 2. Selecione **Integração de Negócios** > **Process Center**.
- 3. Especifique o URI, o nome de usuário e a senha do Process Center.
- 4. Clique em **Testar Conexão**. Se tudo estiver correto, clique em **OK**.

Se você tiver problemas de comunicação com o servidor remoto, como problemas na publicação no servidor remoto ou na obtenção do status do servidor, consulte Resolvendo Problemas de Comunicação com Servidores Remotos.

### <span id="page-8-0"></span>**Instalando em um Grupo de Pacotes Exclusivo**

Para instalar o IBM Integration Designer e o ambiente de teste em um grupo de pacotes exclusivo no mesmo sistema com uma instalação existente do Rational Application Developer 8.0.x, conclua as seguintes etapas:

1. Instale o IBM Integration Designer antes de instalar o ambiente de teste. O Installation Manager exibe a opção de instalação em um novo grupo de pacotes ou no grupo de pacotes existente do Rational Application Developer 8.0.x.

2.

3. Instale o ambiente de teste após instalar o IBM Integration Designer.

### **Considerações de Segurança**

No IBM Integration Designer V7.5.1, a segurança administrativa e a segurança do aplicativo são ativadas por padrão.

A segurança do servidor, incluindo a segurança administrativa e a segurança do aplicativo, é ativada automaticamente para esses servidores do ambiente de teste que escolheu para instalar com o IBM Integration Designer V7.5.1.

**Importante:** A segurança do aplicativo é requerida pelo IBM Business Process Manager e não deve ser desativada no console administrativo.

Durante a instalação do ambiente de teste você é avisado sobre um nome de usuário e uma senha para serem usados para administração do servidor de segurança.

Note que se você desativar ou ativar a segurança do servidor em um console administrativo do servidor, você deverá assegurar-se de que essas mudanças também sejam especificadas para o mesmo servidor no editor de configuração do servidor ou na página de preferências **Janela** > **Preferências** > **Servidor** > **Segurança** do IBM Integration Designer.

As informações sobre a mudança do ID do usuário e senha, e sobre como desativar ou ativar a segurança do servidor, estão localizadas na documentação de Segurança na ajuda do IBM Integration Designer: **Ajuda** > **Conteúdo de Ajuda** > **IBM Integration Designer** > **Gerenciando a Segurança**.

### **Considerações sobre Coexistência**

Se você pretende instalar vários produtos baseados em IBM Eclipse na mesma estação de trabalho, reveja as informações nesta seção.

#### **Considerações sobre Coexistência de Ofertas**

Alguns produtos foram projetados para coexistirem e compartilharem funções quando são instalados no mesmo grupo de pacotes. Um grupo de pacotes é um local no qual você pode instalar um ou mais produtos de software ou pacotes para compartilhar uma interface com o usuário comum ou ambiente de trabalho. Quando você instala cada pacote, seleciona se deseja instalar o pacote em um grupo de pacotes existente ou se você deseja criar um novo. O IBM Installation Manager bloqueará os produtos não projetados para compartilhar um grupo de pacotes ou que não tenham tolerância à versão e a outros requisitos. Se você desejar instalar mais de um produto por vez, os produtos deverão estar aptos para compartilhar um grupo de pacotes.

Qualquer número de produtos qualificados pode ser instalado em um grupo de pacotes. Quando um produto é instalado, sua função é compartilhada com todos os outros produtos no grupo de pacotes. Se você instalar um produto de desenvolvimento e um produto de teste em um grupo de pacotes, quando iniciar um dos produtos, terá ambas as funcionalidades, de desenvolvimento e teste, disponíveis para

<span id="page-9-0"></span>utilização em sua interface com o usuário. Se você incluir um produto com ferramentas de modelagem, todos os produtos no grupo de pacotes terão as funcionalidades de desenvolvimento, teste e modelagem disponíveis.

Se desejar que o IBM Integration Designer V7.5.1 coexista com um produto de software Rational (por exemplo, Rational Application Developer para WebSphere Software), o produto de software Rational deverá estar na versão 8.0.3 ou superior. Quando tiver uma versão anterior do produto de software Rational, você deverá corrigir esta incompatibilidade atualizando a versão para 8.0.3 ou superior ou escolher um novo grupo de pacotes. Quando desejar incluir um produto de software Rational no mesmo grupo de pacotes que o IBM Integration Designer V7.5.1, você deverá instalá-lo diretamente no nível necessário do 8.0.3 (ou superior) procurando atualizações disponíveis durante a instalação do Rational (usando **Verificar Outras Versões e Extensões**) ou apontando para o local do repositório de atualizações do 8.0.3 juntamente com o local do repositório Rational de base.

Para obter mais informações sobre a coexistência dos produtos baseados no Eclipse, consulte [Planejando](http://www-01.ibm.com/support/docview.wss?rs=2308&uid=swg21390756) [o IBM Integration Designer para Coexistir com Outros Produtos Baseados no Eclipse](http://www-01.ibm.com/support/docview.wss?rs=2308&uid=swg21390756)

**Nota:** Cada produto instalado em um local exclusivo pode ser associado a somente um grupo de pacotes. Um produto deve ser instalado em vários locais para ser associado a vários grupos de pacotes.

### **Coexistindo Instalações do IBM Integration Designer**

É possível instalar o IBM Integration Designer V7.5.1 em um sistema com uma instalação existente do IBM Integration Designer V7.5.1, mas os dois não podem fazer parte do mesmo grupo de pacotes.

De maneira semelhante, é possível instalar o IBM Integration Designer V7.5.1 em um sistema com uma instalação anterior do IBM Integration Designer, mas os dois não podem fazer parte do mesmo grupo de pacotes.

### **Considerações do Usuário Não Administrativo**

Se estiver instalando o IBM Integration Designer como um usuário não administrativo ou não root, você deverá ter o servidor DB2 instalado antes de iniciar a instalação. Lembre-se dos detalhes do banco de dados para que possa inseri-los durante a instalação.

As considerações descritas neste tópico se aplicam a qualquer cenário de instalação no qual você escolhe instalar usando a opção de instalação **Típica**. Os perfis são criados automaticamente quando você instala usando a opção **Típica**.

Para instalar como um usuário não administrativo, você terá as seguintes opções: Linux Pundows  $\overline{\phantom{a}}$  unix  $\overline{\phantom{a}}$ 

- v Antes de instalar o produto, instale um servidor DB2 separadamente. Para obter informações sobre como instalar o DB2 como um usuário não administrativo ou não root, consulte  $\geq$  Linux  $\Box$  Dinux  $\blacktriangleright$  Windows  $\overline{\phantom{a}}$ 
	- **Linux [Visão Geral da Instalação Não Raiz \(Linux e UNIX\)](http://publib.boulder.ibm.com/infocenter/db2luw/v9r7/topic/com.ibm.db2.luw.qb.server.doc/doc/c0050562.html)**
	- Windows [Contas do Usuário Necessárias para Instalação dos Produtos do Servidor DB2 \(Windows\)](http://publib.boulder.ibm.com/infocenter/db2luw/v9r7/topic/com.ibm.db2.luw.qb.server.doc/doc/r0007134.html)
- v Efetue logon como um administrador e use o instalador do produto para instalar o servidor DB2 sozinho. Conceda permissão especial para o usuário não administrativo. Em seguida, efetue logon como o usuário não administrativo e instale o produto usando o servidor DB2 instalado.

**Nota:** Se escolher usar o banco de dados DB2 Express incluído (e, opcionalmente, instalado) com o produto, você deverá atender aos seguintes critérios:

- v Desinstale quaisquer outras versões do DB2 do sistema
- Instalar o IBM Business Process Manager como um usuário não administrativo ou não raiz
- **4** Instalando

### <span id="page-10-0"></span>**Preparando para Instalar**

Existem algumas tarefas que devem ser concluídas antes do início do processo de instalação.

Versões Anteriores do IBM Integration Designer Não Podem Ser Atualizadas para V7.5.1. Versões diferentes do IBM Integration Designer podem coexistir na sua estação de trabalho, mas elas não devem ser instaladas no mesmo diretório.

Antes de instalar o produto, conclua estas etapas:

- 1. Confirme se seu sistema atende aos requisitos de hardware e software descritos em [Requisitos do](http://www.ibm.com/software/integration/integration-designer/sysreqs/) [Sistema para IBM Integration Designer.](http://www.ibm.com/software/integration/integration-designer/sysreqs/)
- 2. Leia a seção ["Planejamento para Instalação" na página 2](#page-7-0) e dê atenção particular ao tópico ["Considerações sobre Coexistência" na página 3.](#page-8-0)
- 3. Prepare seu sistema operacional seguindo as instruções.

### **Preparando Sistemas Linux para Instalação**

Antes de poder instalar o IBM Integration Designer, você deve preparar seu sistema operacional Linux.

Como o WebSphere Application Server é um pré-requisito do IBM Integration Designer, você deve concluir todas as etapas de preparação necessárias no tópico [Preparando o Sistema Operacional para](http://publib.boulder.ibm.com/infocenter/wasinfo/v7r0/topic/com.ibm.websphere.installation.nd.doc/info/ae/ae/tins_linuxsetup.html) [Instalação do Produto](http://publib.boulder.ibm.com/infocenter/wasinfo/v7r0/topic/com.ibm.websphere.installation.nd.doc/info/ae/ae/tins_linuxsetup.html) no centro de informações do WebSphere Application Server.

**Nota:** Entretanto, observe os pontos a seguir com relação à instalação do WebSphere Application Server:

- v O WebSphere Application Server Network Deployment V7.0 que é instalado pelo IBM Integration Designer V7.5 usa o IBM Installation Manager para instalar e não usa o InstallShield Multiplatform (ISMP). Ignore quaisquer instruções de pré-requisito que se referem especificamente à execução do ISMP.
- v O WebSphere Application Server Network Deployment V7.0 que é instalado pelo IBM Integration Designer V7.5 usa o IBM Installation Manager para instalar fix packs e correções provisórias e não usa o WebSphere Update Installer. Ignore quaisquer instruções de pré-requisito que se referem especificamente à execução do WebSphere Update Installer.

Certifique-se de ter o Mozilla Firefox instalado na versão 3.5.x.x ou superior.

Como determinadas etapas são específicas para uma versão do sistema operacional, todas as etapas podem não se aplicar ao seu ambiente. Se nenhum qualificador for fornecido para uma etapa específica, conclua a etapa para todas as versões do sistema operacional. Para instalar o Installation Manager no Red Hat Enterprise Linux 6.0 (64 bits), consulte [Impossível Instalar o Installation Manager no RHEL 6.0 \(64](http://www-01.ibm.com/support/docview.wss?uid=swg21459143) [Bits\).](http://www-01.ibm.com/support/docview.wss?uid=swg21459143)

Se estiver planejando instalar o IBM Integration Designer usando o DB2 Express com o Red Hat Enterprise Linux 6, você deverá ter privilégios administrativos (usuário raiz), não deverá haver um servidor de banco de dados DB2 existente no sistema e você deverá também assegurar que todos os requisitos de kernel sejam atendidos antes que a instalação do DB2 Express seja iniciada. É possível localizar os valores atuais analisando a saída do comando **ipcs -l**.

#### Para alterar os valores:

1. Inclua as linhas seguintes, na ordem abaixo, no arquivo /etc/sysctl.conf:

kernel.shmmni=4096 kernel.shmmax=4294967296 kernel.shmall=8388608 #kernel.sem=<SEMMS><SEMMNS><SEMOPM><SEMMNI> kernel.sem=250 256000 32 4096 kernel.msgmni=16384 kernel.msgmax=65536 1kernel.msgmnb=65536

2. Inclua as linhas seguintes no final do /etc/security/limits.conf:

```
# - stack - tamanho máximo da pilha (KB)
* soft stack 32768
* hard stack 32768
# - nofile - número máximo de arquivos abertos
* soft nofile 65536
* hard nofile 65536
# - nproc - número máximo de processos
* soft nproc 16384
* hard nproc 16384
```
3. Reinicialize o sistema.

Conclua as etapas a seguir em seu Sistema Linux antes de instalar o IBM Integration Designer:

- 1. Se você estiver instalando o WebSphere Application Server de 32 bits em um sistema operacional de 64 bits, assegure que as bibliotecas de 32 bits apropriadas estejam instaladas em seu sistema de 64 bits.
- 2. Se estiver planejando instalar o IBM Integration Designer usando o DB2 Express com o Red Hat Enterprise Linux 6 como um usuário raiz, siga as instruções anteriores e pule esta etapa. Caso contrário, aumente o número máximo de arquivos abertos para pelo menos 8800. A configuração padrão geralmente não é suficiente. É possível verificar o número máximo atual de arquivos abertos usando **ulimit -n**. O exemplo a seguir mostra o número máximo de arquivos abertos sendo aumentado para 8800, que é suficientemente grande para a maioria dos sistemas. O requisito de ulimit é dinamicamente calculado no tempo de instalação e talvez precise ser maior com base nas opções que você selecionar.
	- a. Abra /etc/security/limits.conf.
	- b. Localize o parâmetro **nofile** e aumente o valor. Se uma linha que contém o parâmetro **nofile** não existir, inclua as seguintes linhas no arquivo:
		- **\* hard nofile 8800**
		- **\* soft nofile 8800**
	- c. Salve e feche o arquivo.
	- d. Efetue logoff e login novamente.

Para obter informações adicionais sobre esta configuração, execute **man limits.conf** ou consulte o tópico [Preparando o Sistema Operacional para Instalação do Produto](http://publib.boulder.ibm.com/infocenter/wasinfo/v7r0/topic/com.ibm.websphere.installation.nd.doc/info/ae/ae/tins_linuxsetup.html) no centro de informações do WebSphere Application Server.

3. Instale os seguintes pacotes para o seu sistema operacional:

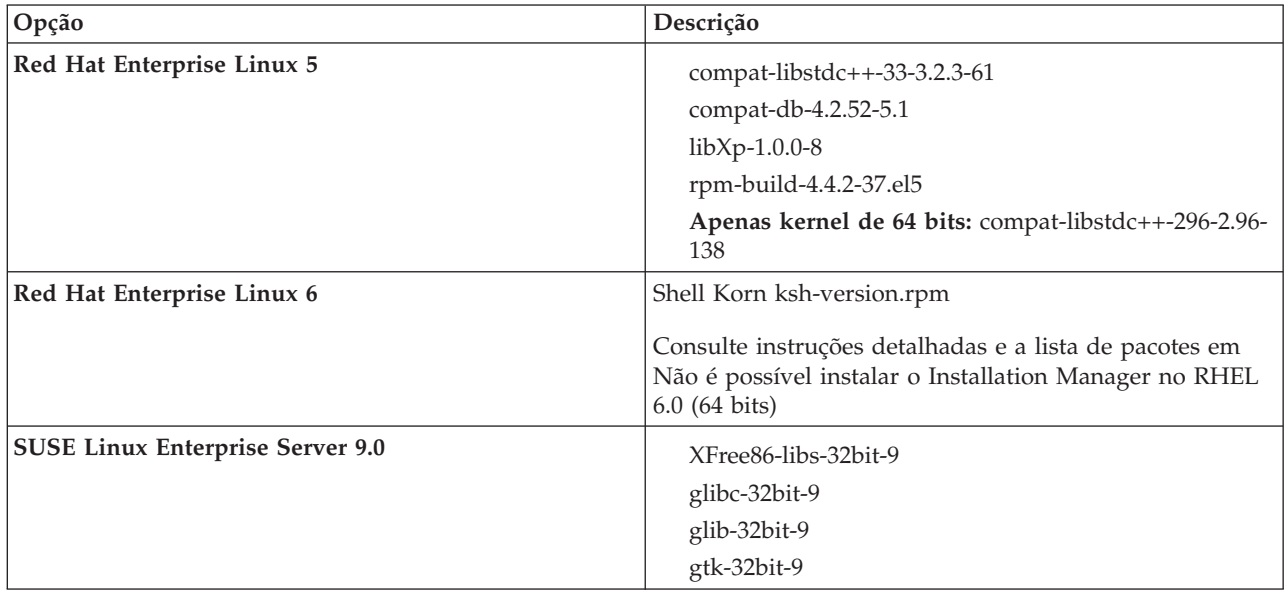

<span id="page-12-0"></span>Também é possível instalar um release posterior de qualquer um desses pacotes se houver novos pacotes como errata. Se tiver pacotes adicionais que são específicos para seu hardware, instale-os.

É possível usar comandos de linha única para instalar dependências (todos os pacotes necessários). Os comandos a seguir são exemplos ao usar os gerenciadores de pacotes padrão em distribuições do Linux suportadas.

v **Red Hat Enterprise Linux 5 (32 bits):**

yum install compat-libstdc++-33 compat-db libXp rpm-build RHEL 5.x

v **Red Hat Enterprise Linux 5 (64 bits):**

yum install compat-libstdc++-33 compat-db libXp rpm-build compat-libstdc++-296

v **SUSE Linux:**

zypper install XFree86-libs-32bit-9 glibc-32bit-9 glib-32bit-9 gtk-32bit-9

4. Configure o valor **umask** como 077 usando o comando a seguir:

#### **umask 077**

O valor 077 é o valor mais restritivo que o produto tolerará. Opcionalmente, é possível escolher configurar um valor **umask** menos restritivo para os níveis de acesso a seguir:

- v 037 para acesso somente leitura para um grupo de administradores humanos e ferramentas
- v 027 para acesso de leitura e gravação para um grupo de administradores humanos e ferramentas
- v 007 para acesso de leitura, gravação e execução para um grupo de administradores humanos e ferramentas
- 5. Nos sistemas Red Hat Enterprise Linux 5, desative SELinux ou configure-o com um modo permissivo.
- 6. Reinicie o computador.
- 7. Conclua as etapas para [Ajustar sistemas Linux.](http://publib.boulder.ibm.com/infocenter/wasinfo/v7r0/topic/com.ibm.websphere.nd.multiplatform.doc/info/ae/ae/tprf_tunelinux.html)
- 8. Assegure-se de que todos os servidores envolvidos sejam configurados no mesmo horário. Use o mesmo protocolo de tempo de rede para todos os servidores em todos os nós do cluster, incluindo aplicativos, suporte e clusters do banco de dados. Uma incompatibilidade de tempo causará um comportamento irregular, incluindo tarefas do sistema duplicadas.

### **Preparando Sistemas Windows para Instalação**

Antes de poder instalar o IBM Integration Designer, você deve preparar seu sistema operacional Windows Windows.

Como o WebSphere Application Server é um pré-requisito do ambiente de teste do IBM Integration Designer, você deve concluir todas as etapas de preparação necessárias se planeja usar o ambiente de teste.

Se planeja usar o ambiente de teste, conclua as etapas a seguir em seu sistema Windows antes de instalar o IBM Integration Designer:

- 1. Conclua as etapas a seguir para a instalação do WebSphere Application Server.
	- a. Faça download e instale um navegador da Web. É necessário instalar um navegador da web se você desejar usar o aplicativo da barra de ativação. Se o seu sistema não tiver um navegador padrão ou o navegador foi corrompido ou instalado incorretamente, poderá então encontrar erros ao tentar abrir diversos hiperlinks nos painéis do assistente de instalação.
	- b. Se você estiver instalando o WebSphere Application Server de 32 bits em um sistema operacional de 64 bits, assegure que as bibliotecas de 32 bits apropriadas estejam instaladas em seu sistema de 64 bits.
	- c. Pare todos os processos Java relacionados aoWebSphere Application Server na máquina onde você está instalando o produto.
	- d. Pare qualquer processo de servidor da web como o IBM HTTP Server.
	- e. Pare todas as instâncias do programa **process\_spawner.exe**. É possível ignorar esta etapa se o **process\_spawner.exe** não existir. O **process\_spawner.exe** é um binário necessário para o

<span id="page-13-0"></span>WebSphere Application Server para funcionar corretamente. O **process\_spawner.exe** não é destinado a ser chamado diretamente e é uma funcionalidade principal do WebSphere Application Server no Windows.

- f. Forneça o espaço em disco adequado. A quantia de espaço em disco necessária varia com o número de recursos ou produtos instalados. Se você estiver instalando o produto usando o assistente de instalação, o painel de resumo da instalação indica a quantia aproximada de espaço em disco requerida com base nos recursos e produtos que você selecionou. Se você planeja migrar aplicativos e a configuração de uma versão anterior, verifique se os objetos de aplicativos possuem espaço em disco suficiente. Como uma orientação geral, planeje um espaço igual a 110 por cento do tamanho dos aplicativos.
- g. Verifique se os pré-requisitos e co-requisitos estão nos níveis requeridos de liberação. Embora o assistente de instalação verifique as correções do sistema operacional de pré-requisito, revise os pré-requisitos no caso ainda não o tenha feito. Consulte a documentação para produtos de pré-requisito e de co-requisito não-IBM para aprender como migrar para suas versões suportadas.

A instalação do WebSphere Application Server usa um assistente do IBM Installation Manager. É possível usar a interface gráfica do assistente. Também é possível usar o assistente no modo silencioso. Se você estiver instalando remotamente e quiser usar o assistente de instalação, então deverá usar um mecanismo de conexão que suporte o uso de gráficos. Se a sua conexão não suportar o uso de gráficos, então, instale o produto silenciosamente.

Para executar a instalação com êxito, é necessário ter permissões de gravação para o diretório **USER\_HOME**. Se você não tiver permissão para gravar em **USER\_HOME**, então, esteja ciente das seguintes limitações de instalação:

- v A GUI do Profile Management Tool não irá funcionar devido a um requisito de gravação no **USER\_HOME**. É necessário usar o **manageprofiles** na linha de comandos para gerenciar perfis.
- 2. Conclua as etapas para [Sintonizar Sistemas Windows.](http://publib.boulder.ibm.com/infocenter/wasinfo/v7r0/topic/com.ibm.websphere.nd.multiplatform.doc/info/ae/ae/tprf_tunewindows.html)

### **Instalando a Partir da Barra de Ativação do Produto**

O programa da barra de ativação do produto fornece um único local para visualizar as informações sobre o release e iniciar o processo de instalação.

Conclua as tarefas de pré-instalação descritas em ["Preparando para Instalar" na página 5,](#page-10-0) se você ainda não tiver feito isso.

**Importante:** Se estiver instalando o IBM Integration Designer com seu ambiente de teste como um usuário não administrativo ou não root e pretende instalar o ambiente de teste, você deverá instalar o DB2 antes de iniciar a instalação do produto

**Windows** Para instalar ou executar o IBM Integration Designer no Windows 7, Windows Vista ou Windows Server 2008, você deve elevar seus privilégios de conta do usuário do Microsoft Windows. Quer você seja um usuário administrativo ou um usuário não administrativo, clique com o botão direito do mouse em launchpad.exe e selecione **Executar como Administrador**.

Use o programa da barra de ativação do produto para iniciar o instalação do IBM Integration Designer nos seguintes casos:

- v Instalando a partir dos DVDs do produto
- v Instalando a partir de uma imagem de instalação eletrônica em seu sistema de arquivos local
- v Instalando a partir de uma imagem de instalação eletrônica em uma unidade compartilhada

Quando você inicia o processo de instalação a partir do programa da barra de ativação, o IBM Installation Manager é instalado automaticamente se ele ainda não foi em seu computador e ele é configurado automaticamente com o local do repositório que contém o pacote do IBM Integration Designer. Se você instalar o Installation Manager por si só e, em seguida, usá-lo para instalar o IBM <span id="page-14-0"></span>Integration Designer, então deverá configurar manualmente os locais do repositório para o IBM Integration Designer. Consulte [Especificando Locais do Repositório](#page-32-1) para obter detalhes sobre como configurar as preferências do repositório no Installation Manager.

Para iniciar o programa da barra de ativação, conclua as etapas a seguir:

1. Insira o primeiro DVD do IBM Integration Designer em sua unidade de DVD.

**2000 Linux Assegure-se de que você montou a unidade de DVD.Como alternativa, extraia todos os** arquivos das imagens transferíveis por download. Todos os arquivos devem ser extraídos para o mesmo local no disco rígido. Ou então diretórios, se solicitado.

- 2. Se a execução automática estiver ativada em seu sistema, o programa da barra de ativação do IBM Integration Designer será automaticamente aberto. Se a execução automática não estiver ativada no sistema ou você não estiver usando um DVD:
	- v Execute **launchpad.sh** localizado no diretório raiz do DVD ou dos arquivos extraídos.
	- v Execute **launchpad.exe**, ou **launchpad64.exe** para um sistema de 64 bits, localizado no diretório raiz do DVD ou dos arquivos extraídos.
- 3. Se estiver no grupo Administrador no Windows, ou se for um usuário raiz em um Sistema Linux, assegure que **Instalar como Usuário Administrativo** esteja selecionado. Limpe esta caixa de seleção apenas se não for um usuário administrativo ou se desejar instalar com seu próprio nome de usuário sem fornecer privilégios para outros usuários.
- 4. Selecione o ambiente de instalação típico desejado. Com base em sua seleção, sua área de trabalho e a tela de boas-vindas são configuradas para enfatizar as funções necessárias. É possível alterar seu ambiente posteriormente no IBM Integration Designer. Consulte "Instalações e Ambientes Típicos" para obter informações adicionais.
- 5. Clique em **Instalar Selecionado** para iniciar a instalação. O IBM Installation Manager é ativado ou instalado e, em seguida, ativado.
- 6. Instale o produto de acordo com as instruções em ["Instalando com IBM Installation Manager" na](#page-16-0) [página 11.](#page-16-0)

É possível clicar em **Instalação do Sistema de Ajuda** na barra de ativação para instalar o centro de informações.

#### **Informações relacionadas**:

[Centro de Informações do IBM Installation Manager](http://publib.boulder.ibm.com/infocenter/install/v1r5/index.jsp)

# **Instalações e Ambientes Típicos**

Você seleciona uma configuração de instalação típica na barra de ativação quando instala o IBM Integration Designer. A configuração pré-selecionada determina o ambiente que será ativado quando o IBM Integration Designer iniciar. É possível alterar as seleções de configuração durante a instalação ou executar o Installation Manager posteriormente para fazer alterações. Também é possível alterar seu ambiente posteriormente em IBM Integration Designer.

### **IBM Integration Designer para IBM Business Process Manager Advanced - Process Server**

Esta configuração de instalação inclui um ambiente de teste do IBM Process Server e também suporta o WebSphere Enterprise Service Bus e, opcionalmente, o IBM Business Monitor. Os pacotes a seguir são selecionados para instalação:

- WebSphere Application Server Network Deployment
- WebSphere Application Server Feature Pack para Service Component Architecture
- WebSphere Application Server Feature Pack para XML
- IBM Business Process Manager Advanced Process Server
- DB2 Express

• Integration Designer

Um perfil independente padrão para IBM Business Process Manager Advanced - Process Server é selecionado na página Recursos. Este perfil permite iniciar o uso do ambiente de teste imediatamente.

Por padrão, **Iniciar trabalho com o IBM Process Center primeiro** é selecionado para que você possa trabalhar com o Process Center, um armazenador central escalável e o centro de controle para organizar e gerenciar artefatos do processo, aplicativos e serviços.

### **IBM Integration Designer para WebSphere Enterprise Service Bus**

Esta configuração de instalação inclui um ambiente de teste do IBM Integration Designer e também, opcionalmente, suporta o IBM Business Monitor. Os pacotes a seguir são selecionados para instalação:

- WebSphere Application Server Network Deployment
- WebSphere Application Server Feature Pack para Service Component Architecture
- WebSphere Application Server Feature Pack para XML
- v IBM Business Process Manager Advanced Process Server
- DB2 Express
- Integration Designer

Um perfil independente padrão para WebSphere Enterprise Service Bus é selecionado na página Recursos. Este perfil permite iniciar o uso do ambiente de teste imediatamente.

#### $\blacktriangleright$  Windows **IBM Integration Designer para IBM Business Monitor**

Apenas para Windows, esta configuração de instalação inclui o IBM Business Monitor, o editor de Modelo de Monitor (um recurso no IBM Integration Designer) e um ambiente de teste do IBM Business Monitor. Os pacotes a seguir são selecionados para instalação:

- WebSphere Application Server Network Deployment
- WebSphere Application Server Feature Pack para XML
- Business Monitor
- IBM Cognos Business Intelligence
- DB2 Express
- Integration Designer

Um perfil independente padrão para Business Monitor é selecionado na página Recursos. Este perfil permite iniciar o uso do ambiente de teste imediatamente.

### **IBM Integration Designer para WebSphere DataPower**

Esta configuração de instalação trabalha diretamente com o WebSphere DataPower Appliance e não inclui um ambiente de teste. Apenas o pacote do Integration Designer é selecionado para instalação.

### **IBM Integration Designer**

Esta configuração de instalação não inclui um ambiente de teste. Apenas o pacote do Integration Designer é selecionado para instalação.

### <span id="page-16-0"></span>**IBM Forms**

É possível usar o IBM Integration Designer para construir aplicativos de negócios que envolvem tarefas manuais. Essas tarefas são executadas por pessoas e, portanto, necessitam de interfaces com o usuário. Há uma variedade de tecnologias que podem ser usadas para estas interfaces com o usuário e uma opção é usar o IBM Forms.

Para instalar o software requerido para visualização, crie e edite o IBM Forms, consulte "Instalando o Software IBM Forms"..

#### **Tarefas relacionadas**:

["Instalando o Software do IBM Forms" na página 17](#page-22-0)

O software do IBM Forms está incluído com o IBM Integration Designer e pode, opcionalmente, ser instalado.

### **Instalando com IBM Installation Manager**

É possível instalar o IBM Integration Designer interativamente usando o Installation Manager.

**Importante:** Se estiver instalando o IBM Integration Designer com seu ambiente de teste como um usuário não administrativo ou não root e pretende instalar o ambiente de teste, você deverá instalar o DB2 antes de iniciar a instalação do produto

Se estiver instalando este produto usando a barra de ativação, o Installation Manager foi iniciado e configurado automaticamente para você, portanto, é possível ir diretamente para a [Etapa 2.](#page-16-1)

**Dica:** Se você tentar instalar o IBM Integration Designer e o ambiente de teste em um sistema com uma instalação existente do Rational Application Developer 8.0.x, o Installation Manager exibirá apenas a opção para seleção do mesmo grupo de pacotes no qual o Rational Application Developer 8.0.x está instalado. Para instalar o IBM Integration Designer e o ambiente de teste para um grupo de pacotes diferente, instale o IBM Integration Designer antes de instalar o ambiente de teste. O Installation Manager exibe a opção de instalação em um novo grupo de pacotes ou no grupo de pacotes existente do Rational Application Developer 8.0.x. Após instalar o IBM Integration Designer, é possível instalar o ambiente de teste.

- 1. Opcional: Se NÃO estiver instalando a partir da barra de ativação, conclua as etapas a seguir:
	- a. Inicie o Installation Manager a partir do Menu Iniciar do Windows ou a partir de uma linha de comandos. Consulte [Iniciando o Installation Manager](#page-30-1) para obter instruções.

**Nota:** Se uma versão mais nova do Installation Manager for localizada, será perguntado se você deseja instalá-la antes de continuar. Clique em **OK** para continuar. O Installation Manager instala automaticamente a nova versão, reinicia e continua.

- b. Defina os locais do repositório de acordo com as instruções contidas em [Especificando Locais do](#page-32-1) [Repositório.](#page-32-1) Os locais do repositório são *image\_directory*/disk1/IMwid75/repository.config (para IBM Integration Designer) e *image\_directory*/WTE\_Disk/repository/repository.config (para o ambiente de teste), em que *image\_directory* contém a imagem de instalação extraída para IBM Integration Designer.
- c. A partir da página inicial do Installation Manager, clique em **Instalar**.
- <span id="page-16-1"></span>2. A página Instalar do assistente para Instalar Pacotes traz uma lista de todos os pacotes localizados nos repositórios que o Installation Manager pesquisou. Se duas versões de um pacote forem descobertas, apenas a versão mais recente ou recomendada do pacote é exibida.
	- v Para exibir todas as versões de qualquer pacote localizado pelo Installation Manager, selecione a caixa de opção **Mostrar todas as versões**.
	- v Para retornar à exibição somente dos pacotes recomendados, desmarque a caixa de opção **Mostrar todas as versões**.

3. Para procurar atualizações para o pacote do IBM Integration Designer, clique em **Verificar Outras Versões, Correções e Extensões**.

**Nota:** Para o Installation Manager procurar os locais do repositório de atualizações IBM predefinidos em busca dos pacotes instalados, a preferência **Procurar repositórios de serviço durante a instalação e a atualização** na página de preferências Repositórios deve ser selecionada. Essa preferência é selecionada por padrão. Acesso à Internet também é necessário. O Installation Manager procura atualizações no repositório de atualização IBM predefinido para o pacote do produto. Também procura quaisquer locais de repositório configurados. Um indicador de progresso mostra que a procura está sendo realizada. As atualizações podem ser instaladas ao mesmo tempo em que é instalado o pacote do produto base.

- 4. Se as atualizações para um pacote do IBM Integration Designer forem localizadas, elas serão exibidas na lista **Pacotes de Instalação** na página Instalar Pacotes abaixo de seu produto correspondente. Somente atualizações recomendadas são exibidas por padrão.
	- v Para visualizar todas as atualizações localizadas para os pacotes disponíveis, selecione a caixa de opção **Mostrar todas as versões**.
	- v Para exibir uma descrição de pacote em **Detalhes**, clique no nome do pacote. Se houver informações adicionais disponíveis sobre o pacote, como um arquivo leia-me ou notas sobre o release, um link **Mais informações** é incluído no final do texto de descrição. Clique no link para exibir as informações adicionais em um navegador. Para entender inteiramente o pacote que estiver instalando, revise todas as informações antecipadamente.
- 5. Certifique-se de que o pacote IBM Integration Designer esteja selecionado e quaisquer atualizações no pacote que deseja instalar. As atualizações que possuem dependências são automaticamente selecionadas e desmarcadas juntas. Um conjunto de pacotes é selecionado para você com base na configuração da instalação selecionada. Talvez seja necessário fazer as seguintes mudanças neste conjunto:
	- v Selecione **IBM Forms Designer** se desejar criar IBM Forms como a interface com o usuário para suas tarefas manuais.
	- v Limpe a caixa de seleção para **IBM Cognos Business Intelligence** se estiver usando o Windows e não for um usuário administrativo.
	- v Limpe a caixa de seleção para **DB2 Express** se já tiver um banco de dados local instalado ou se você não for um usuário administrativo.

Clique em **Avançar**.

**Nota:** Se tiver instalado múltiplos pacotes ao mesmo tempo, todos os pacotes serão instalados no mesmo grupo de pacotes.

Se você receber a mensagem de aviso a seguir durante a verificação de pré-requisito, use as etapas específicas da plataforma mostradas abaixo para aumentar o número de **ulimit**.

Current system has detected a lower level of ulimit than the recommended value of

```
recommended_value.
Please increase the ulimit number to minimum value of
recommended_value and re-start the installation.
Encerre seu instalador. Se você for um usuário raiz, abra um prompt de comandos e emita
ulimit -n
recommended_value e, em seguida, reinicie o instalador. Se você for um usuário não raiz, trabalhe com o administrador
do sistema para aumentar o ulimit -n
recommended_value e, em seguida, reinicie o instalador.
```
O valor necessário é calculado com base na versão do WebSphere Application Server, nos feature packs e na configuração que você está instalando.

Configure o número máximo de arquivos abertos usando o comando a seguir: **2** Linux

- a. Abra /etc/security/limits.conf.
- b. Localize o parâmetro **nofile** e aumente o valor. Se uma linha contendo o parâmetro **nofile** não existir, inclua as seguintes linhas no arquivo:

### **\* hard nofile** *recommended\_value* **\* soft nofile** *recommended\_value*

- c. Salve e feche o arquivo.
- d. Efetue logoff e login novamente.
- 6. Na página Licenças, leia o contrato de licença para os pacotes selecionados.

Se você selecionou mais de um pacote para instalação, pode haver um contrato de licença para cada pacote. No lado esquerdo da página **Licença**, clique em cada versão do pacote para exibir seu contrato de licença. As versões de pacote que você selecionar para instalar (por exemplo, o pacote base e uma atualização) são indicadas debaixo do nome do pacote.

- a. Se você concordar com os termos de todos os contratos de licença, clique em **Aceito os termos dos contratos de licença**.
- b. Clique em **Avançar** para continuar.
- 7. Se IBM Integration Designer V7.5.1 for o primeiro pacote instalado usando o Installation Manager, digite o caminho para o *diretório de recursos compartilhados* no campo **Diretório de Recursos Compartilhados** na página Local ou aceite o caminho padrão. O diretório de recursos compartilhados contém recursos que podem ser compartilhados por um ou mais grupos de pacotes.

#### **Importante:**

- a. Você pode especificar o diretório de recursos compartilhados somente a primeira vez que instalar um pacote. Use o maior disco para isso, para ajudar a assegurar o espaço adequado para os recursos compartilhados dos pacotes futuros. Não é possível alterar o local do diretório a menos que você desinstale todos os pacotes.
- b. Certifique-se de que seu caminho da instalação não contenha parênteses.
- $c.$  2000 Linux Assegure que seu caminho da instalação não contenha espaços.

Clique em **Avançar** para continuar.

- 8. Na próxima página Local, é possível criar um *grupo de pacotes* no qual o pacote IBM Integration Designer será instalado ou usar um grupo de pacotes existente. Um grupo de pacotes representa um diretório no qual os pacotes compartilham recursos com outros pacotes do mesmo grupo. Por padrão, um novo grupo de pacotes é criado para IBM Integration Designer V7.5.1. Se o Installation Manager reconhecer outro grupo de pacotes, a opção **Usar o grupo de pacotes existente** ficará disponível para seleção. Para criar um novo grupo de pacotes:
	- a. Selecione **Criar um novo grupo de pacotes**.
	- b. Insira o caminho para o diretório de instalação para o grupo de pacotes. Certifique-se de que seu caminho da instalação não contenha parênteses. (**2000 Linux Certifique-se de não incluir nenhum** espaço no caminho do diretório). O nome do grupo de pacotes é criado automaticamente.

O caminho da instalação padrão é:

- > Windows C:\IBM\IntegrationDesigner\v7.5
- > Linux root: /opt/IBM/IntegrationDesigner/v7.5
- > Linux não root: *user home*/IBM/IntegrationDesigner/v7.5
- c. Se estiver criando um ambiente de teste, talvez você deseje alterar o caminho padrão para ele. Selecione **WebSphere Application Server - ND** e insira o caminho para o ambiente de teste. Por exemplo, se estiver instalando o IBM Business Process Manager Advanced - Process Server, será possível alterar o caminho para: C:\IBM\Process Server\v7.5.

O caminho da instalação do ambiente de teste padrão é:

- Windows C:\Program Files\IBM\WebSphere\AppServer
- **Linux root:** /opt/IBM/WebSphere/AppServer/
- **·** 2000 Linux não root: *user\_home*/IBM/WebSphere/AppServer/
- d. Clique em **Avançar** para continuar.
- 9. Na página Idiomas, escolha todos os idiomas para os quais deseja suporte ao usar esse software e clique em **Próximo**.
- 10. Na página Recursos, selecione os recursos do pacote que deseja instalar. Se não tiver selecionado-o, então ele não será exibido como um recurso instalável.
	- a. Opcional: Para ver os relacionamentos de dependência entre recursos, selecione **Mostrar Dependências**.
	- b. Opcional: Clique em um recurso para visualizar sua descrição resumida em **Detalhes**.
	- c. Selecione ou limpe os recursos nos pacotes. O Installation Manager aplicará automaticamente quaisquer dependências com outros recursos e exibirá o tamanho do download atualizado e os requisitos de espaço em disco para a instalação.
		- v Se expandir **IBM Integration Designer**, será possível selecionar em uma lista de recursos disponíveis. Alguns recursos já estão selecionados com base na configuração da instalação. Se você selecionou para instalar o IBM Forms Designer na página Instalar Pacotes, ele será exibido e selecionado aqui.
		- v Se expandir **IBM Business Process Manager Advanced Process Server** ou **Business Monitor Server** e selecionar um ou mais perfis de desenvolvimento independentes, os perfis serão criados para você durante a instalação. Um perfil pode já estar selecionado com base no conjunto de recursos escolhido.

Um perfil de desenvolvimento independente é um perfil de desenvolvimento padrão que fornece um ambiente de teste. O perfil de desenvolvimento do Process Server também é fornecido com o Business Rules Manager ativado.

Se você optar por não instalar um perfil de desenvolvimento independente padrão, poderá instalar um posteriormente, ativando o Installation Manager e clicando em **Modificar** na primeira página.

- d. Ao concluir a seleção de recursos, clique em **Próximo** para continuar.
- 11. Se selecionou um perfil de desenvolvimento independente, na página Perfis, insira as credenciais para o servidor de teste que está criando. O nome de usuário padrão é admin e a senha padrão é admin.
- 12. Se você selecionou DB2 Express, na página Configurações Comuns, insira um nome de usuário e uma senha para o DB2 e clique em **Avançar**. O nome de usuário padrão é bpmadmin e a senha padrão é bpmadmin1.

**Importante:** Você deve alterar a senha padrão se ela não estiver em conformidade com a política de senha em seu sistema operacional (tal como o Windows 2008).

**Restrição:** Os nomes de usuário não devem conter sequências NL.

- 13. Na página Sumário, revise suas opções antes de instalar o pacote do IBM Integration Designer. Se você deseja alterar as opções realizadas nas páginas anteriores, clique em **Voltar** e faça suas alterações. Quando estiver satisfeito com as opções de instalação, clique em **Instalar** para instalar o pacote. Um indicador de progresso mostra a porcentagem da instalação concluída.
- 14. Quando o processo de instalação é concluído, uma mensagem confirma o êxito do processo. Se você optou por criar um perfil de desenvolvimento independente durante a instalação e ele falhou ou não foi totalmente bem-sucedido, você verá uma mensagem de erro informando sobre a falha e fornecendo o local do log de erro de criação de perfil em *install\_root*/logs/manageprofiles/ *profilename*\_create.log. Você deve resolver o problema de criação de perfil e criar um perfil usando o Profile Management Tool ou o comando **manageprofiles**.
	- a. Clique em **Visualizar Arquivo de Log** para abrir o arquivo de log da instalação para a sessão atual em uma nova janela. Você deve fechar a janela Log de Instalação para continuar.
- <span id="page-20-0"></span>b. Dependendo de se você selecionou para instalar um ambiente de teste, poderá ser fornecida a opção para criar um perfil quando você sair. Se já criou um perfil independente como parte da instalação, selecione **Nenhum**.
- c. Clique em **Concluir** para fechar o Installation Manager.

#### **Informações relacionadas**:

[Centro de Informações do IBM Installation Manager](http://publib.boulder.ibm.com/infocenter/install/v1r5/index.jsp)

### **Recursos Disponíveis**

É possível customizar seu produto de software selecionando os recursos do IBM Integration Designer para instalação.

Quando você instala o pacote do produto IBM Integration Designer usando o IBM Installation Manager, o assistente de instalação exibirá os recursos disponíveis no pacote do produto. Na lista de recursos, você pode selecionar quais recursos instalar. Um conjunto padrão de recursos é selecionado para você (incluindo quaisquer recursos necessários). O Installation Manager aplica automaticamente quaisquer dependências entre os recursos e o impede de limpar quaisquer recursos necessários.

Os adaptadores podem ser selecionados individualmente. Instale apenas os adaptadores que serão necessários.

**Nota:** Após concluir a instalação do pacote, você ainda pode incluir ou remover recursos de seu produto de software executando o assistente para Modificar Pacotes no Installation Manager. Consulte ["Modificando as Instalações" na página 31](#page-36-0) para obter informações adicionais.

A seguinte tabela mostra os recursos do IBM Integration Designer que você pode escolher para instalar. As seleções padrão dos recursos para instalação podem variar. Se um recurso já tiver sido instalado, ele não será selecionado por padrão e não será instalado novamente.

| Grupo de Recursos                                                                         | Recurso | Descrição                                                                                                    | Selecionado por padrão                                                                                                    |
|-------------------------------------------------------------------------------------------|---------|----------------------------------------------------------------------------------------------------|----------------------------------------------------------------------------------------------------|
| IBM Installation Manager                                                                  |         | O Installation Manager ajuda a instalar o IBM Integration Designer e as ferramentas<br>relacionadas.                                                                                                    | Sim (obrigatório)                                                                                                    |
| <b>Windows</b><br>IBM Forms Designer 4.0.0.1                                              |         | O IBM Forms Designer permite criar e editar IBM Forms para serem usados como<br>interfaces com o usuário para suas tarefas humanas.                                                                                                    | Sim (Essa opção não será<br>exibida se você não<br>selecionou instalar o IBM<br>Forms no primeiro painel<br>de Instalação do Installation<br>Manager). |
| IBM Integration Designer                                                                  |         | A funcionalidade principal doIBM Integration Designer. Fornece as ferramentas em<br>um ambiente de desenvolvimento abrangente para construção de soluções<br>integradas.                                                                                                    | Sim (obrigatório)                                                                                                    |
| As ferramentas para<br>desenvolver aplicativos sem<br>uma instalação do servidor<br>local |         | Selecione esta opção se não tiver este servidor instalado localmente mas deseja<br>desenvolver aplicativos para IBM Process Server, V7.5.1 ou WebSphere Enterprise<br>Service Bus, V7.5.1 ou conectar-se a um V7.5.1 remoto destes servidores.                                                                                                    | No.                                                                                                    |
| Adaptadores do IBM<br>WebSphere para e-mail,<br>Arquivo Simples, FTP e<br><b>IDBC</b>     |         | Envie e receba e-mail de um servidor de e-mail usando o WebSphere Adapter para<br>E-mail. Leia e grave em um arquivo em um sistema de arquivos local usando o<br>WebSphere Adapter para Arquivos Simples. Leia e grave em um arquivo no sistema<br>remoto usando o WebSphere Adapter para Protocolo de Transferência de Arquivos<br>(FTP). Crie e acesse serviços com o sistema de banco de dados usando o WebSphere<br>Adapter para JDBC. | Sim                                                                                                    |

*Tabela 1. Recursos do IBM Integration Designer que Você Pode Escolher para Instalar*

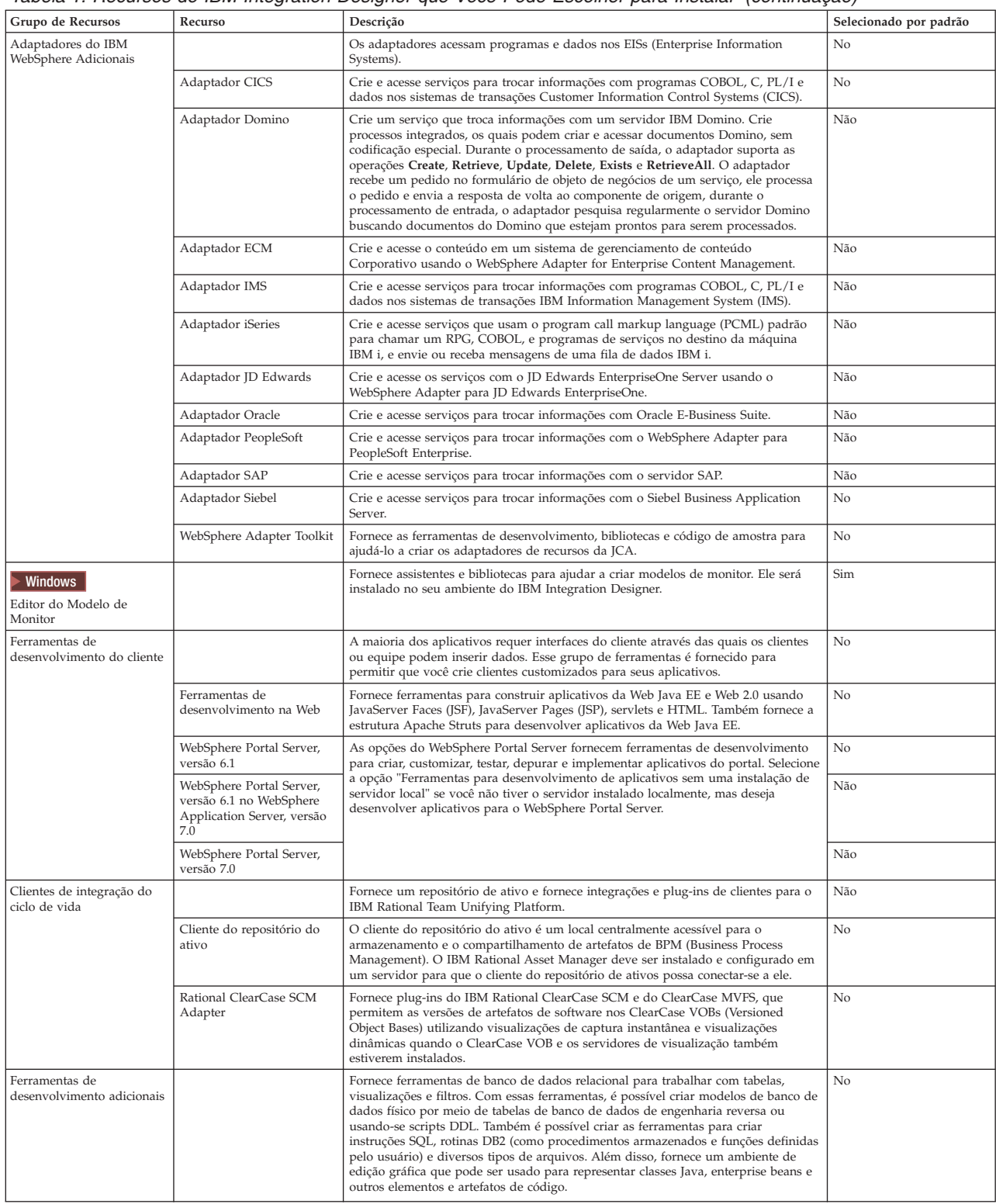

<span id="page-21-0"></span>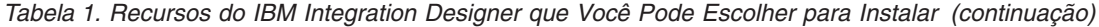

### **Arquivos de Log de Instalação**

Você pode utilizar os arquivos de log de instalação para examinar os resultados de uma sessão de instalação.

<span id="page-22-0"></span>Para obter uma análise detalhada, analise os registros gerados na área de dados do Installation Manager. Estes logs estão disponíveisem:

**Xundows** C:\Documents and Settings\All Users\Application Data\IBM\Installation Manager\logs ou Windows 2000 C:\ProgramData\IBM\Installation Manager\logs > Linux /var/ibm/InstallationManager/logs

### **Instalando o Software do IBM Forms**

O software do IBM Forms está incluído com o IBM Integration Designer e pode, opcionalmente, ser instalado.

O software IBM Forms que é incluído em pacote configurável com o IBM Integration Designer inclui:

- v IBM Forms Designer 4.0.0.1 um recurso que pode ser instalado (apenas no Windows) como parte da instalação do IBM Integration Designer.
- v IBM Forms Viewer 4.0 um produto adicional opcional que pode ser instalado (apenas no Windows) a partir da barra de ativação do produto.
- v IBM Forms Viewer 4.0 um produto adicional opcional, compreendendo IBM Forms Server API e o IBM Forms Server, que pode ser instalado a partir da barra de ativação do produto.
- 1. Na barra de ativação, selecione para instalar o **IBM Integration Designer para IBM Business Process Manager Advanced - Process Server** ou o **IBM Integration Designer para IBM Business Monitor**.
- 2. Windows Na primeira página Pacotes de Instalação do Installation Manager, selecione **IBM Forms Designer**.
- 3. Continue o processo de instalação. **Windows** No painel de Recursos você verá o IBM Forms Designer selecionado. Não é possível limpar essa opção nesse estágio. Se decidir não instalar o IBM Forms Designer, navegue de volta ao primeiro painel do Installation Manager e limpe a caixa de seleção no painel, assim, quando você retornar ao painel de recursos, o IBM Forms não estará mais escolhido.
- 4. Opcional: Na página Recursos, expanda **IBM Business Process Manager Advanced Process Server** ou **Business Monitor Server** e selecione um ou mais perfis de desenvolvimento independentes. Os perfis são criados para você durante a instalação para tornar o ambiente de teste imediatamente disponível.
- 5. Siga as instruções na tela para concluir a instalação. Consulte "Instalando com o IBM Installation Manager" para obter instruções mais detalhadas.
- 6. Se você transferiu o software do IBM Forms por download como arquivos compactados individuais, extraia-os então de acordo com as seguintes informações. Caso contrário, continue com a próxima etapa.
	- a. Crie as pastas a seguir e extraia os arquivos compactados para elas, em que *image\_directory* contém a imagem de instalação extraída para IBM Integration Designer.

No Windows, é possível instalar o IBM Forms Viewer ou o IBM Forms Server. No Linux, é possível instalar apenas o IBM Forms Server.

• IBM Forms Viewer:

> Windows \*image\_directory*\forms\_viewer\

v IBM Forms Server - API:

> Windows \*image\_directory*\forms\_server\

2000 Linux /*diretório\_da\_imagem*/forms\_server/

7. Após ter instalado o IBM Integration Designer, na barra de ativação do produto selecione **Instalação de Produtos Opcionais** na navegação à esquerda.

- <span id="page-23-0"></span>8. Windows Para instalar o IBM Forms Viewer, selecione Instalar IBM Forms Viewer 4.0 e siga as instruções na tela. O IBM Forms Viewer fornece uma interface única para abrir, preencher e salvar formulários.
- 9. Para instalar a API do IBM Forms Server e o IBM Forms Server Webform Server, selecione **Instalar IBM Forms Server 4.0** e siga as instruções na tela. Para obter informações adicionais sobre como instalar o IBM Forms Server, consulte a documentação do produto IBM Forms.

Se você estiver instalando em um pacote do IBM IBM Integration Designer existente, e não aceitar o diretório de instalação padrão apresentado pelo assistente de instalação do IBM Forms, certifique-se de selecionar um diretório de instalação válido onde o pacote do IBM Integration Designer é instalado.

Observe que o diretório de instalação para um pacote é distinto do diretório no qual os recursos compartilhados são instalados. Por exemplo, os recursos compartilhados são, por padrão, instalados em:

- **Windows** C:\IBM\SDPShared\ para instalações por um usuário administrativo,
- vindows user home\IBM\SDPShared\ para instalações por um usuário não administrativo,
- Linux /opt/IBM/SDPShared/ para instalações por um usuário administrativo,
- **> Linux** *user home***/IBM/SDPShared/ para instalações por um usuário não administrativo.**

**Importante:** Não selecione este diretório para instalar produtos de software adicionais.

Se você instalou o IBM Integration Designer e escolheu não instalar o IBM Forms Designer, poderá instalar o IBM Forms Designer em um estágio posterior ao seguir as instruções no tópico Instalando Fix Packs e Correção Temporárias de Forma Interativa.

#### **Tarefas relacionadas**:

[Documentação do Produto IBM Forms](http://www.lotus.com/ldd/lfwiki.nsf/xpViewCategories.xsp?lookupName=Product%20Documentation)

### **Instalando o IBM Integration Designer Silenciosamente**

É possível instalar o pacote do produto IBM Integration Designer no modo de instalação *silencioso*. Ao instalar no modo silencioso, a interface com o usuário não fica disponível.

**Importante:** Apenas um IBM Installation Manager é necessário para instalar diversas instâncias do IBM Integration Designer.

#### **Referências relacionadas**:

[Requisitos do Sistema para IBM Integration Designer](http://www.ibm.com/software/integration/integration-designer/sysreqs/)

["Arquivos de Log de Instalação" na página 16](#page-21-0)

Você pode utilizar os arquivos de log de instalação para examinar os resultados de uma sessão de instalação.

### **Instalando o IBM Integration Designer Silenciosamente Usando a Linha de Comandos**

É possível instalar o IBM Integration Designer usando a linha de comandos. Você deve instalar silenciosamente a partir de uma imagem de instalação eletrônica (não a partir de um DVD).

Antes de instalar o IBM Integration Designer, revise os requisitos do sistema para o produto.

Os níveis de sistema operacional e de pré-requisito de software são muito importantes. Embora o processo de instalação verifique automaticamente as correções de sistema operacional de pré-requisito, revise os requisitos do sistema se ainda não tiver feito isso. O link de requisitos do sistema lista todos os sistemas operacionais suportados e as correções de sistemas operacionais que você deve instalar para ter um sistema operacional em conformidade. Ele também lista os níveis necessários de todos os softwares obrigatórios.

**Importante:** Se estiver instalando o IBM Integration Designer com seu ambiente de teste como um usuário não administrativo ou não root e pretende instalar o ambiente de teste, você deverá instalar o DB2 antes de iniciar a instalação do produto

Se você não tiver os produtos base de pré-requisito necessários para a instalação do IBM Integration Designer, você deve instalá-los como parte da instalação silenciosa. Os produtos base necessários são:

- Installation Manager
- v Implementação de Rede do WebSphere Application Server (se estiver instalando o ambiente de teste)
- v Feature Pack para XML (se estiver instalando o ambiente de teste)
- v Feature Pack para Service Component Architecture (SCA) (se estiver instalando o ambiente de teste)

A instalação silenciosa executa as seguintes tarefas:

- v Instala o Installation Manager se já não estiver instalado ou o atualiza no nível apropriado, se já estiver instalado.
- v Instala os produtos base necessários e o IBM Integration Designer.

Para instalar silenciosamente o IBM Integration Designer, conclua as seguintes etapas:

- 1. Leia e aceite os termos de licença antes de instalar. Incluir **-acceptLicense** na linha de comandos significa que você aceita todas as licenças.
- 2. Execute o seguinte comando:

**Importante:** Se você estiver usando o Windows 7, Windows Vista ou Windows Server 2008, inicie o prompt de comandos clicando com o botão direito do mouse e selecionando **Executar como Administrador**.

 $\blacktriangleright$  Windows  $\mid$ 

```
extract_directory\imcl install
list_of_product_IDs -acceptLicense
 -installationDirectory
location -repositories repository
-showVerboseProgress -log logName.log
```
#### $\blacktriangleright$  Linux

```
extract_directory/imcl install list_of_product_IDs
-acceptLicense
 -installationDirectory location -repositories
repository -showVerboseProgress -log logName.log
```
em que:

v *list\_of\_product\_IDs* é uma lista dos IDs para os produtos que você deseja instalar, separados por espaços.

*Tabela 2. IDs de Produtos*

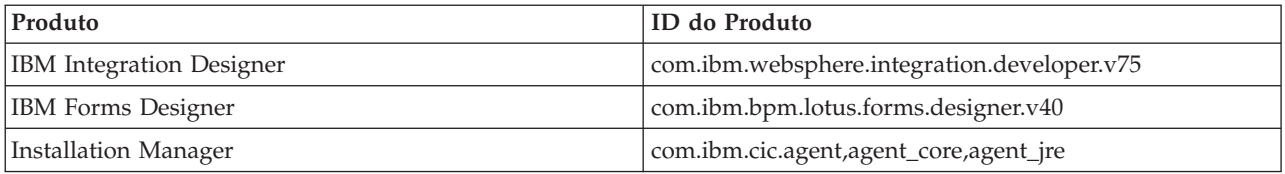

v *location* é o caminho para o diretório onde você deseja instalar os produtos.

v *repository* é o caminho para o repositório no qual os arquivos foram extraídos, um ou mais dos seguintes diretórios:

*extract\_directory*/disk1/ *extract\_directory*/disk1/IM\_win32 *extract\_directory*/disk1/IM\_linux

Para mais de um repositório, separe os locais do repositório com vírgulas.

v *logName* é o nome do arquivo de log para registrar mensagens e resultados.

A execução deste comando instala o produto com os recursos padrão. Se você deseja instalar recursos específicos ou realizar outras mudanças, consulte o link de referência para os argumentos de linha de comandos para imcl.

3. **Se desejar instalar também o ambiente de teste**, execute o mesmo comando novamente com um diretório de instalação diferente e com os IDs e chaves do produto necessários:

 $\blacktriangleright$  Windows  $\mid$ 

```
extract_directory\imcl install
list_of_product_IDs -acceptLicense
-testInstallationDirectory
location -repositories repository -properties
key=value
,key=value
-showVerboseProgress -log
logName.log
```
 $\blacktriangleright$  Linux

```
extract_directory/imcl install list_of_product_IDs
-acceptLicense
 -testInstallationDirectory
 location -repositories
repository -properties key=value
,key=value
-showVerboseProgress -log logName.log
```
em que:

v *list\_of\_product\_IDs* é uma lista dos IDs para os produtos que você deseja instalar, separados por espaços.

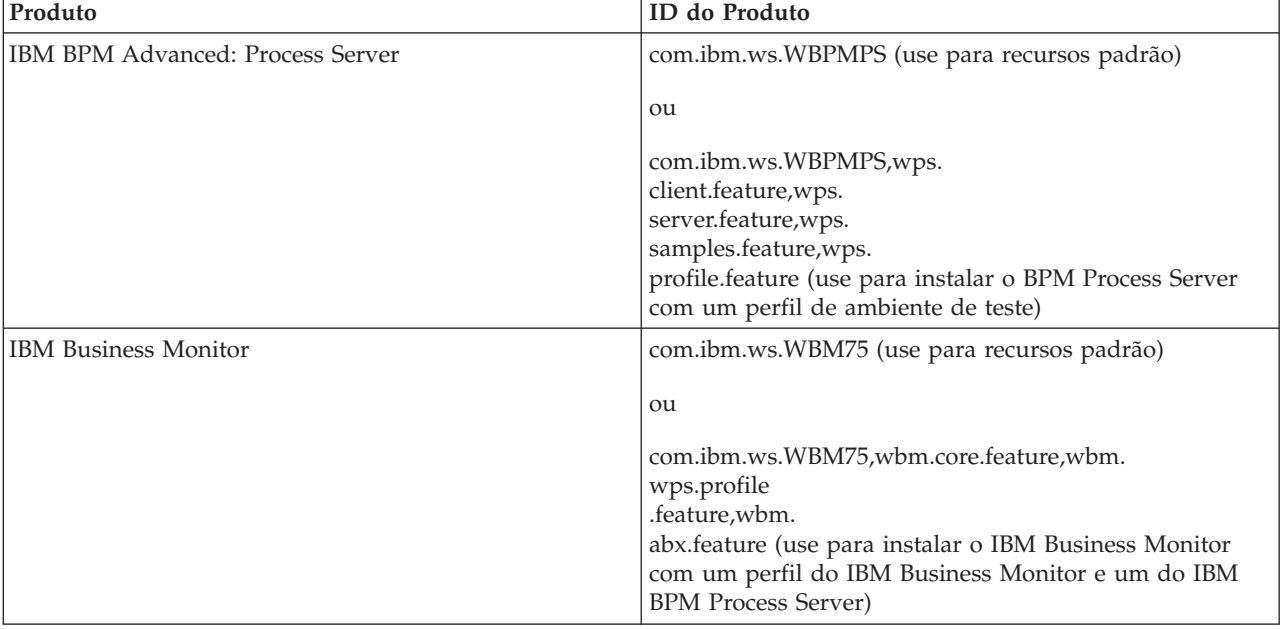

*Tabela 3. IDs do Produto para o Ambiente de Teste*

*Tabela 3. IDs do Produto para o Ambiente de Teste (continuação)*

| Produto                                                | ID do Produto                                                                                                    |
|--------------------------------------------------------|----------------------------------------------------------------------------------------------------|
| WebSphere Application Server Network Deployment        | com.ibm.websphere.ND.v70,core.feature,<br>samples, import.<br>productProviders.feature,import.configLauncher.feature,<br>consoleLanguagesSupport.feature,runtimeLanguagesSupport.<br>eature (inclui todos os recursos necessários) |
| Feature Pack para Service Component Architecture (SCA) | com.ibm.websphere.SCA.v10                                                                                                    |
| Feature Pack para XML                                  | com.ibm.websphere.XML.v10                                                                                                    |
| DB2 para Linux 32 bits                                 | com.ibm.ws.DB2EXP97.linuxia32                                                                                                    |
| DB2 para Linux 64 bits                                 | com.ibm.ws.DB2EXP97.linuxia64                                                                                                    |
| DB2 para Windows 32 bits                               | com.ibm.ws.DB2EXP97.winia32                                                                                                    |
| DB2 para Windows 64 bits                               | com.ibm.ws.DB2EXP97.winia64                                                                                                    |
| IBM Cognos BI para Windows x86 (32 bits)               | com.ibm.ws.cognos.v1011.winia32                                                                                                    |
| IBM Cognos BI para Windows x64 (64 bits)               | com.ibm.ws.cognos.v1011.winia64                                                                                                    |

- v *location* é o caminho para o diretório onde você deseja instalar os produtos.
- v *repository* é o caminho para o repositório no qual você extraiu os arquivos, um dos seguintes diretórios:

*extract\_directory*/repository/repos\_32bit *extract\_directory*/repository/repos\_64bit

Para mais de um repositório, separe os locais do repositório com vírgulas.

• key=value

é uma lista das chaves e valores que você deseja passar para a instalação, separados por vírgulas. Não coloque espaços entre as vírgulas.

*Tabela 4. Chaves para o Ambiente de Teste*

| Chave                      | Descrição                                                                                                    |
|----------------------------|----------------------------------------------------------------------------------------------------|
| user.select.64bit.image    | Se você estiver instalando em um sistema operacional 64 bits, inclua a seguinte linha<br>de forma exata:        |
|                            | user.select.64bit.image,,com.ibm.websphere.ND.v70=true                                                          |
|                            |                                                                                                    |
|                            | O valor-padrão é false.                                                                                         |
| user.db2.admin.username    | Apenas Windows. Nome de usuário com autoridade para acessar o banco de dados<br>DB2. O valor-padrão é bpmadmin. |
| user.db2.admin.password    | Apenas Windows. Senha para o nome de usuário acima. O valor-padrão é<br>bpmadmin1.                              |
| user.db2.port              | Porta para o banco de dados DB2. O valor padrão é 50000.                                                        |
| user.db2.instance.username | Apenas para Linux. Nome de usuário da instância do DB2. O valor padrão é bpminst.                               |
| user.db2.instance.password | Apenas para Linux. Senha para o nome de usuário acima. O valor padrão é bpminst1.                               |
| user.db2.fenced.username   | Apenas para Linux. Nome de usuário protegido. O valor padrão é bpmfenc.                                         |
| user.db2.fenced.password   | Apenas para Linux. Senha para o nome de usuário acima. O valor padrão é<br>bpmfenc1.                            |
| user.db2.das.username      | Apenas para Linux. Nome de usuário do servidor de administração (DAS). O<br>valor-padrão é bpmadmin.            |
| user.db2.das.password      | Apenas para Linux. Senha para o nome de usuário acima. O valor-padrão é<br>bpmadmin1.                           |

v *logName* é o nome do arquivo de log para registrar mensagens e resultados.

A execução deste comando instala o ambiente de teste com os recursos padrão. Se você deseja instalar recursos específicos ou realizar outras mudanças, consulte o link de referência para os argumentos de linha de comandos para imcl.

O Installation Manager instala a lista de produtos e grava um arquivo de log no diretório especificado.

<span id="page-27-0"></span>O exemplo a seguir instala o IBM Integration Designer e o IBM Forms Designer no Windows.

imcl install com.ibm.websphere.integration.developer.v75 com.ibm.bpm.lotus.forms.designer.v40 -acceptLicense

-installationDirectory C:\IBM\IntegrationDesigner\v7.5 -repositories D:\temp\disk1\ -showVerboseProgress -log logName.log

#### **Referências relacionadas**:

[Requisitos do Sistema para IBM Integration Designer](http://www.ibm.com/software/integration/integration-designer/sysreqs/)

[Argumentos de Linha de Comandos para imcl](http://publib.boulder.ibm.com/infocenter/install/v1r5/index.jsp?topic=%2Fcom.ibm.cic.commandline.doc%2Ftopics%2Fr_tools_imcl.html)

### **Instalando o IBM Integration Designer Silenciosamente Usando um Arquivo de Resposta**

É possível instalar o pacote do produto IBM Integration Designer no modo de instalação *silencioso*. Ao instalar no modo silencioso, a interface com o usuário não fica disponível. Em vez disso, execute um comando para usar um arquivo de resposta que instale o produto. Você deve instalar silenciosamente a partir de uma imagem de instalação eletrônica (não a partir de um DVD).

Antes de instalar o IBM Integration Designer, revise os requisitos do sistema para o produto.

Os níveis de sistema operacional e de pré-requisito de software são muito importantes. Embora o processo de instalação verifique automaticamente as correções de sistema operacional de pré-requisito, revise os requisitos do sistema se ainda não tiver feito isso. O link de requisitos do sistema lista todos os sistemas operacionais suportados e as correções de sistemas operacionais que você deve instalar para ter um sistema operacional em conformidade. Ele também lista os níveis necessários de todos os softwares obrigatórios.

**Importante:** Se estiver instalando o IBM Integration Designer com seu ambiente de teste como um usuário não administrativo ou não root e pretende instalar o ambiente de teste, você deverá instalar o DB2 antes de iniciar a instalação do produto

Se você não tiver os produtos base de pré-requisito necessários para a instalação do IBM Integration Designer, você deve instalá-los como parte da instalação silenciosa. Os produtos base necessários são:

- Installation Manager
- v Implementação de Rede do WebSphere Application Server (se estiver instalando o ambiente de teste)
- v Feature Pack para XML (se estiver instalando o ambiente de teste)
- v Feature Pack para Service Component Architecture (SCA) (se estiver instalando o ambiente de teste)

A instalação silenciosa executa as seguintes tarefas:

- v Instala o Installation Manager se já não estiver instalado ou o atualiza no nível apropriado, se já estiver instalado.
- v Instala os produtos base necessários e o IBM Integration Designer.

Para instalar silenciosamente o IBM Integration Designer, conclua as seguintes etapas:

- 1. Leia e aceite os termos de licença antes de instalar. Incluir **-acceptLicense** na linha de comandos significa que você aceita todas as licenças.
- 2. Crie o arquivo de resposta que instalará os produtos base necessários e o IBM Integration Designer. Copie um dos arquivos de resposta de amostra no diretório a seguir para criar seu próprio arquivo de resposta:

Para instalar o IBM Integration Designer e o ambiente de teste: *extract\_directory*/disk1/ responsefiles/responsefile.install.iid .testenv.xml

Para instalar somente o IBM Integration Designer: *extract\_directory*/disk1/responsefiles/ responsefile.install.iid .xml

3. Modifique os parâmetros conforme direcionado no texto do modelo de arquivo de resposta para criar seu arquivo de resposta.

Faça as seguintes mudanças:

- v Configure o local do repositório. Escolha o repositório de 32 bits ou de 64 bits adequado e comente a linha do que não for usado. Se você não estiver executando diretamente do diretório *extract\_directory*/responsefiles/BPM/, aponte para o local do repositório de instalação. O repositório pode ser local ou remoto. Se estiver executando a partir de um DVD, copie o arquivo de resposta do DVD e aponte-o novamente para o repositório no DVD.
- v Configure as variáveis de substituição no arquivo de resposta conforme a seguir:
	- \${INSTALL\_LOCATION\_IM} O local no qual o IBM Installation Manager já está instalado ou será instalado.
	- \${LOCATION\_ECLIPSE\_CACHE} O local do cache do Eclipse. Esse local só deve ser configurado se o local ainda não tiver sido definido. Comente essa linha se o local já tiver sido configurado.
	- \${INSTALL\_LOCATION} O local no qual você deseja instalar o produto.
	- \${FEATURE\_LIST} A lista de recursos do produto. Essa lista deve ser substituída pela lista de recursos que você deseja instalar. Siga as instruções incluídas no arquivo template\_response.xml.
- Se estiver instalando o DB2 Express, siga as instruções no arquivo template response.xml para fornecer os IDs de usuário e senhas necessários.
- 4. Execute o seguinte comando:

**Importante:** Se você estiver executando Windows 7, Windows Vista ou Windows Server 2008, inicie o prompt de comandos clicando com o botão direito do mouse e selecionando **Executar como administrador**.

Para instalar o IBM Integration Designer e o ambiente de teste: Windows

```
extract_directory\disk1\IM_win32\installc.exe -acceptLicense
```

```
input
..\responsefiles\responsefile.install.iid
```

```
.testenv.xml -log silent.log
```
 $\blacktriangleright$  Linux

```
extract_directory/disk1/IM_linux/installc -acceptLicense
input
../responsefiles/responsefile.install.iid
.testenv.xml -log silent.log
```
Para instalar o IBM Integration Designer sozinho: Windows

```
extract_directory\disk1\IM_win32\installc -acceptLicense
 input
..\responsefiles\responsefile.install.iid
```

```
.xml -log silent.log
```
 $\blacktriangleright$  Linux

```
extract_directory/disk1/IM_linux/installc -acceptLicense
 input
../responsefiles/responsefile.install.iid
.xml -log silent.log
```
O Installation Manager instala quaisquer pré-requisitos necessários e o IBM Integration Designer e grava um arquivo de log no diretório especificado.

#### **Tarefas relacionadas**:

<span id="page-29-0"></span>[Instalando Silenciosamente com o Installation Manager](http://pic.dhe.ibm.com/infocenter/install/v1r5/index.jsp?topic=/com.ibm.silentinstall12.doc/topics/t_silent_install_IMinst.html)

[Gravando um Arquivo de Resposta com o Installation Manager](http://publib.boulder.ibm.com/infocenter/install/v1r5/topic/com.ibm.silentinstall12.doc/topics/t_silent_create_response_files_IM.html)

#### **Referências relacionadas**:

[Requisitos do Sistema para IBM Integration Designer](http://www.ibm.com/software/integration/integration-designer/sysreqs/)

# **Trabalhando com o IBM Installation Manager**

Esta seção aborda algumas tarefas comuns relacionadas ao IBM Installation Manager. Para obter informações adicionais, consulte [Centro de Informações do Installation Manager.](http://publib.boulder.ibm.com/infocenter/install/v1r5/index.jsp)

### **Informações relacionadas**:

[Centro de Informações do IBM Installation Manager](http://publib.boulder.ibm.com/infocenter/install/v1r5/index.jsp)

### **Instalando o Installation Manager no Windows**

Se você iniciar a instalação de seu produto a partir do programa da barra de ativação, então a instalação do IBM Installation Manager é realizada automaticamente se ele ainda não estiver instalado em sua estação de trabalho. (Para obter informações adicionais sobre este processo, consulte ["Instalando a Partir](#page-13-0) [da Barra de Ativação do Produto" na página 8.](#page-13-0)) Em outros casos, você deve iniciar manualmente a instalação do Installation Manager.

Para instalar manualmente o Installation Manager:

- 1. Execute **install.exe** a partir da pasta IM\_win32 na imagem de instalação.
- 2. Clique em **Avançar** na página Instalar Pacotes.
- 3. Revise o contrato de licença na página Contrato de Licença e selecione **Aceito os termos no contrato de licença** para aceitar. Clique em **Avançar**.
- 4. Clique no botão **Navegar** na página Pasta de Destino para alterar o local de instalação, se necessário. Clique em **Avançar**.
- 5. Clique em **Instalar** na página Sumário. Quando o processo de instalação é concluído, uma mensagem confirma o êxito do processo.
- 6. Clique em **Concluir**. O IBM Installation Manager é aberto.

# **Instalando o Installation Manager no Linux**

Se você iniciar a instalação de seu produto a partir do programa da barra de ativação, então a instalação do IBM Installation Manager é realizada automaticamente se ele ainda não estiver instalado em sua estação de trabalho. Para obter informações adicionais sobre este processo, consulte ["Instalando a Partir](#page-13-0) [da Barra de Ativação do Produto" na página 8.](#page-13-0)

Para instalar manualmente o Installation Manager:

- 1. Abra uma janela de terminal com privilégios de usuário raiz.
- 2. Execute **install** a partir da pasta IM\_linux na imagem de instalação.
- 3. Clique em **Avançar** na tela Instalar Pacotes.
- 4. Revise o contrato de licença na página Contrato de Licença e selecione **Aceito os termos no contrato de licença** para aceitar. Clique em **Avançar**.
- 5. Se necessário, edite o local do diretório de instalação. Clique em **Avançar**.
- 6. Clique em **Instalar** na página de sumário de informações. Quando o processo de instalação é concluído, uma mensagem confirma o êxito do processo.
- 7. Clique em **Concluir**. Se você iniciar a instalação de seu produto a partir do programa da barra de ativação, então a instalação do IBM Installation Manager é realizada automaticamente se ele ainda não estiver instalado em sua estação de trabalho.

# <span id="page-30-1"></span><span id="page-30-0"></span>**Iniciando o Installation Manager no Windows**

Se você iniciar a instalação de seu produto a partir do programa da barra de ativação, então a instalação do IBM Installation Manager é realizada automaticamente se ele ainda não estiver instalado em sua estação de trabalho. Essa instalação automática inicia o Installation Manager com uma preferência de repositório configurado e com os pacotes do IBM Integration Designer selecionados. Se você iniciar o Installation Manager diretamente, então deverá configurar uma preferência de repositório e escolher os pacotes do produto manualmente. Para obter mais informações, consulte ["Configurando Preferência de](#page-32-0) [Repositório no Installation Manager" na página 27.](#page-32-0)

Para iniciar o Installation Manager manualmente:

- 1. Abra o menu **Iniciar** a partir da **Barra de Tarefas**.
- 2. Selecione **Todos os Programas** > **IBM Installation Manager** > **IBM Installation Manager**.

# **Iniciando o Installation Manager no Linux**

Se você iniciar a instalação de seu produto a partir do programa da barra de ativação, então a instalação do IBM Installation Manager é realizada automaticamente se ele ainda não estiver instalado em sua estação de trabalho. Essa instalação automática inicia o Installation Manager com uma preferência de repositório configurado e com os pacotes do IBM Integration Designer selecionados. Se você iniciar o Installation Manager diretamente, então deverá configurar uma preferência de repositório e escolher os pacotes do produto manualmente. Para obter mais informações, consulte ["Configurando Preferência de](#page-32-0) [Repositório no Installation Manager" na página 27.](#page-32-0)

Para iniciar o Installation Manager manualmente:

- 1. Abra uma janela de terminal com privilégios de usuário raiz.
- 2. Altere o diretório para o diretório de instalação para o Installation Manager (por padrão, /opt/IBM/InstallationManager/eclipse para uma instalação por um usuário root; *user\_home*/IBM/InstallationManager/eclipse para uma instalação por um usuário não-root) e execute **IBMIM**.

# **Desinstalando o Installation Manager no Windows**

Para desinstalar o Installation Manager manualmente:

- 1. Clique em**Iniciar** > **Configurações** > **Painel de Controle** e clique duas vezes em **Adicionar ou remover programas**.
- 2. Selecione a entrada para o IBM Installation Manager e clique em **Remover**

### **Desinstalando o Installation Manager no Linux**

O IBM Installation Manager deve ser desinstalado usando a ferramenta de gerenciamento de pacotes que está incluída em sua versão Linux.

Para desinstalar o Installation Manager manualmente no Linux, use um dos métodos a seguir:

- v No menu, clique em **Aplicativos** > **Ferramentas do Sistema**. Selecione **IBM Installation Manager** > **Desinstalar o IBM Installation Manager**.
- v Abra uma janela de terminal com privilégios de usuário raiz. Altere o diretório para o diretório de desinstalação do Installation Manager. Por padrão, esse diretório é **/var/ibm/InstallationManager/ uninstall**. Execute **./uninstall**.

# **Atualizando o Installation Manager Através de um Servidor Proxy**

Os servidores proxy permitem conexões com servidores remotos por trás de um firewall. É possível configurar as preferências dos servidores proxy no Installation Manager ou em um arquivo de reposta. Depois que o servidor proxy for ativado, ele será usado para todas as comunicações com o servidor. Para <span id="page-31-0"></span>obter detalhes sobre como configurar o Installation Manager para um servidor proxy, consulte [Preferências da Internet](http://publib.boulder.ibm.com/infocenter/install/v1r5/topic/com.ibm.cic.agent.ui.doc/topics/c_proxy_server.html) no centro de informações do Installation Manager.

# **Instalando e Desinstalando Silenciosamente o Installation Manager**

O IBM Installation Manager pode ser instalado e desinstalado silenciosamente.

**Informações relacionadas**:

[Centro de Informações do IBM Installation Manager](http://publib.boulder.ibm.com/infocenter/install/v1r5/index.jsp)

### **Instalando Silenciosamente o Installation Manager**

Para instalar o Installation Manager silenciosamente, extraia o instalador e alterne para o subdiretório InstallerImage\_*platform* e, em seguida, use os seguintes comandos:

• Windows installc --launcher.ini -acceptLicense silent-install.ini -log <log file path and name>. Por exemplo: installc --launcher.ini -acceptLicense

silent-install.ini -log c:\mylogfile.xml

• **Linux** install --launcher.ini -acceptLicense silent-install.ini -log <log file path and name>. Por exemplo, install --launcher.ini -acceptLicense silent-install.ini -log /root/mylogs/mylogfile.xml

Após a instalação, você pode usar o Installation Manager ou o instalador do Installation Manager para instalar pacotes silenciosamente.

### **Desinstalando Silenciosamente o Installation Manager no Windows**

Para desinstalar silenciosamente o Installation Manager do Windows:

- 1. Em uma linha de comandos, acesse o diretório de desinstalação do Installation Manager. Por padrão, esse diretório é **C:\Documents and Settings\All Users\Application Data\IBM\Installation Manager\uninstall**.
- 2. Insira o seguinte comando: uninstallc.exe --launcher.ini silent-uninstall.ini

### **Desinstalando Silenciosamente o Installation Manager no Linux**

Para desinstalar silenciosamente o Installation Manager em outras plataformas:

- 1. Em uma janela de terminal, acesse o diretório de desinstalação do Installation Manager. Por padrão, esse diretório é **/var/ibm/InstallationManager/uninstall**).
- 2. Execute o seguinte comando: uninstall --launcher.ini silent-uninstall.ini

# **Grupos de Pacotes e o Diretório de Recursos Compartilhados**

Quando instalar o pacote do IBM Integration Designer usando o IBM Installation Manager, você deverá escolher um diretório de recursos compartilhados (se IBM Integration Designer for o primeiro produto a ser instalado usando o Installation Manager) e um grupo de pacotes.

### **Grupos de Pacotes**

Durante o processo de instalação, é necessário especificar um *grupo de pacotes* para o pacote do IBM Integration Designer. Um grupo de pacotes representa um diretório no qual os pacotes compartilham uma interface com o usuário comum ou ambiente de trabalho com outros pacotes no mesmo grupo. Ao instalar o pacote do IBM Integration Designer usando o Installation Manager, é possível criar um novo grupo de pacotes ou instalar os pacotes em um grupo de pacotes existente. Alguns pacotes talvez não possam compartilhar um grupo de pacotes, neste caso, a opção para usar um grupo de pacotes existente será desativada.

Observe que ao instalar múltiplos pacotes ao mesmo tempo, todos os pacotes são instalados no mesmo grupo de pacotes.

<span id="page-32-0"></span>Um grupo de pacotes recebe um nome automaticamente; entretanto, você escolhe o diretório de instalação para o grupo de pacotes.

É possível usar o IBM Packaging Utility para:

- v Gerar um novo repositório para pacotes
- Copiar pacotes para um novo repositório
- v Excluir pacotes que não são mais necessários.

Para obter mais informações, consulte [O IBM Packaging Utility.](http://publib.boulder.ibm.com/infocenter/install/v1r2/topic/com.ibm.cic.auth.ui.doc/topics/t_introduction.html)

Após criar o grupo de pacotes ao instalar com êxito um pacote de produto, não é possível alterar o diretório de instalação. O diretório de instalação contém os arquivos e recursos específicos para o pacote do IBM Integration Designer instalado nesse grupo de pacotes. Os plug-ins do Eclipse no pacote do produto que podem ser potencialmente usados por outros grupos de pacotes são colocados no diretório de recursos compartilhados.

### **Diretório de Recursos Compartilhados**

O *diretório de recursos compartilhados* é o diretório em que os plug-ins do Eclipse estão localizados para que possam ser usados por um ou mais grupos de pacotes de produtos.

**Importante:** Você pode especificar o diretório de recursos compartilhados uma única vez: a primeira vez que instalar um pacote. Para melhores resultados, use sua maior unidade para o diretório de recursos compartilhados. Não é possível alterar o local do diretório a menos que você desinstale todos os pacotes.

#### **Informações relacionadas**:

[Centro de Informações do IBM Installation Manager](http://publib.boulder.ibm.com/infocenter/install/v1r5/index.jsp)

### <span id="page-32-1"></span>**Configurando Preferência de Repositório no Installation Manager**

Se iniciar o Installation Manager diretamente (por exemplo a partir de um repositório localizado em um servidor da Web), você deverá especificar a URL para o diretório que contém o pacote do produto no Installation Manager antes de poder instalar o pacote do produto.

Por padrão, o Installation Manager usa uma URL integrada em cada produto de desenvolvimento de software para conexão com um servidor de repositórios por meio da Internet e procurar por pacotes instaláveis e novos recursos. Sua organização pode exigir que você redirecione o repositório para usar sites da intranet.

**Nota:** Se não estiver instalando a partir do DVD ou de uma imagem de instalação local, obtenha a URL do repositório do pacote de instalação de seu administrador antes de iniciar o processo de instalação.

Para incluir, editar ou remover um local de repositório no Installation Manager:

- 1. Inicie o Installation Manager.
- 2. Na página Iniciar do Installation Manager, clique em **Arquivo** > **Preferências** e clique em **Repositórios**. A página Preferências é aberta, mostrando todos os repositórios disponíveis, seus locais e se estão acessíveis.
- 3. Na página Repositórios, clique em **Incluir Repositório**.
- 4. Na janela Incluir Repositório, digite a URL do local do repositório ou navegue até ele e configure um caminho de arquivo. O local do repositório é geralmente *image\_directory*/repository.config, em que *image\_directory* contém a imagem de instalação extraída do produto que desejar instalar.
- 5. Clique em **OK**. O local novo ou alterado de repositório é listado. Se o repositório não estiver acessível, um x vermelho será exibido na coluna **Acessíveis**.
- 6. Clique em **OK** para sair.

<span id="page-33-0"></span>**Nota:** Se desejar que o Installation Manager procure os locais do repositório padrão para os pacotes instalados, assegure que a preferência **Procurar repositórios de serviço durante a instalação e as atualizações** na página de preferências Repositórios esteja selecionada.

#### **Informações relacionadas**:

[Centro de Informações do IBM Installation Manager](http://publib.boulder.ibm.com/infocenter/install/v1r5/index.jsp)

### **Iniciando o IBM Integration Designer**

É possível iniciar o IBM Integration Designer a partir do ambiente de desktop ou de uma interface da linha de comandos.

- Para iniciar o IBM Integration Designer a partir do ambiente de desktop:
	- Windows <sup>2000</sup> Clique em **Iniciar** > **Programas** > **IBM** > *nome do grupo de pacotes* > **IBM Integration Designer 7.5**. Por exemplo, clique em **Iniciar** > **Programas** > **IBM** > **IBM Integration Designer** > **IBM Integration Designer 7.5**.
	- <sup>2000</sup> Linux Selecione o atalho do produto no menu principal em *nome do grupo de pacotes* > **IBM Integration Designer 7.5**. Por exemplo, clique em **IBM Integration Designer** > **IBM Integration Designer 7.5**.
- Para iniciar o IBM Integration Designer a partir da linha de comandos:
	- Windows <sup>2000</sup> No diretório de instalação do grupo de pacotes, execute o comando **wid.exe**. Por padrão, o diretório de instalação do grupo de pacotes é

C:\IBM\IntegrationDesigner\v7.5

**Nota:** Assegure que a data e hora do Windows estejam corretas e correspondam às configurações de sua BIOS. Se a data e hora não estiverem configuradas corretamente, o IBM Integration Designer falhará ao iniciar exibindo a seguinte mensagem de erro:

Exceção em org.eclipse.equinox.internal.p2.reconciler.dropins.Activator.start() de pacote configurável org.eclipse.equinox.p2.reconciler.dropins

– <sup>2000</sup> Linux No diretório de instalação do grupo de pacotes, execute o comando **./wid.bin**. Por padrão, o diretório de instalação do grupo de pacotes é

/opt/IBM/IntegrationDesigner/v7.5 se você instalou como um usuário administrativo

*user\_home*/IBM/IntegrationDesigner/v7.5 se você instalou como um usuário não administrativo

Se você estiver instalando o IBM Integration Designer para trabalhar com o Process Center, e o Process Center não estiver instalado ainda, cancele a janela que solicita a conexão. Caso contrário, insira o URI do Process Center no seguinte formato:

http://*server\_name*:*número da porta*/ProcessCenter

Por exemplo: http://myserver.toronto.com:9080/ProcessCenter

Digite o ID do usuário e a senha. Clique em **Conectar**.

# **Usando a Opção "-clean" quando Iniciar o IBM Integration Designer**

A opção **-clean** pode ser usada na inicialização do IBM Integration Designer e executar várias funções.

IBM Integration Designer é baseado na Plataforma Eclipse que armazena em cache todos os arquivos plugin.xml em um único repositório para carregamento mais rápido. Se você usou o IBM Integration Designer antes de instalar um novo plug-in, deverá iniciar o IBM Integration Designer uma vez com a opção **-clean**.

- <span id="page-34-0"></span>1. A partir de uma linha de comandos, mude para o diretório de instalação do grupo de pacotes onde instalou o IBM Integration Designer.
- 2. Execute o comando para iniciar o IBM Integration Designer com a opção **-clean**.

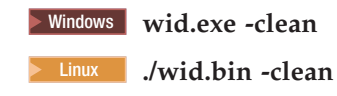

Essa opção **-clean** força o IBM Integration Designer a recriar o repositório Eclipse. Isso se aplica a tudo o que estiver instalado no Eclipse descompactando o arquivo ZIP em sua pasta plugins. A opção também

- v remove e gera novamente os arquivos de manifesto.
- v remove binários armazenados em cache e os gera novamente a partir dos arquivos de manifesto criados recentemente.
- v remove e gera novamente informações do JXE.
- v remove e gera novamente o registro de plug-in de tempo de execução.

Além disso, depende de cada plug-in listado no diretório de configuração manipular o que ele faz quando **-clean** é utilizada.

É uma boa prática inicializar o IBM Integration Designer usando a opção **-clean** depois de aplicar quaisquer Correções Temporárias Isto irá assegurar que o registro de plug-in seja gerado novamente para refletir quaisquer alterações das correções aplicadas. Isso precisa ser feito apenas uma vez depois de aplicar qualquer Correção Temporária, uma vez que a execução com **-clean** leva um tempo considerável para gerar novamente o registro de plug-in.

### **Instalando no Servidor de Apresentação Citrix**

É possível instalar e executar o IBM Integration Designer em um Citrix Presentation Server para que diversos usuários possam, então, se conectar remotamente a partir dos clientes Citrix Presentation Server.

Siga essas instruções para instalar o IBM Integration Designer para executar no Citrix Presentation Server.

**Nota:** Neste texto, os termos "instalador" e "instalador do produto" se referem ao ID do usuário que instalou o IBM Integration Designer.

- 1. Quando você instala o IBM Integration Designer no servidor, certifique-se de estar conectado como um usuário com acesso de administrador.
- 2. Após a instalação, certifique-se de que o diretório de instalação seja de leitura. Este é o diretório do produto, não o diretório de instalação compartilhado. Esta etapa garantirá que as informações de configuração sejam gravadas no diretório inicial. Se esta medida não for adotada, todos os usuários acabarão utilizando o mesmo local para sua área de configuração, o que não é suportado.

**Nota:** Assegure que usuários clientes recebam a permissão de gravação no diretório a seguir, caso contrário o status do servidor do ambiente de teste integrado não poderá ser detectado:**<installation\_root>\runtimes\bi\_v75\_stub\**

- 3. Quando ativar o IBM Integration Designer a partir de um cliente, a área de trabalho será criada em um diretório especificado pelo usuário.
- 4. Para usar os servidores no ambiente de teste, um perfil é requerido para cada usuário não root. O instalador do produto (que pode ser um usuário root/Administrador ou não root) pode conceder permissão de gravação aos arquivos e diretórios apropriados do IBM Business Process Manager para outros usuários não root. Os usuários não raiz podem, então, criar perfis. Como alternativa, o instalador do produto pode criar um grupo para usuários que são autorizados a criar perfis ou fornecer a usuários individuais a autoridade para criar perfis. A tarefa de exemplo a seguir mostra como criar um grupo que está autorizado a criar perfis.

### <span id="page-35-0"></span>**Configurando o Servidor de Apresentação Citrix**

O instalador pode executar as seguintes etapas para criar o grupo de "criadores de perfis" e fornecer ao grupo as permissões apropriadas para criar um perfil.

- 1. Efetue logon no sistema IBM Integration Designer como o instalador do produto (o instalador do produto pode ser um usuário raiz/Administrador ou não root).
- 2. Utilizando os comandos do sistema operacional, faça o seguinte:
	- a. Crie um grupo denominado "criadores de perfis", que conterá todos os usuários que podem criar perfis.
	- b. Crie um usuário denominado **user1**, que pode criar perfis.
	- c. Inclua os usuários **product\_installer** e **user1** no grupo de criadores de perfis.
- $3.$  2000 Linux Efetue logoff e login como o instalador para selecionar o novo grupo.
- 4. Como instalador do produto, utilize as ferramentas do sistema operacional para alterar as permissões de diretórios e arquivos.
	- a. **2000 Linux C** D exemplo a seguir assume que a variável \$WASHOME é IBM Business Process Manager *root\_installation\_directory***opt/ibm/BPM/v7.5**

```
export WASHOME=opt/ibm/BPM/v7.5
echo $WASHOME
echo "Performing chggrp/chmod per WAS directions..."
chgrp profilers $WASHOME/logs/manageprofiles
chmod g+wr $WASHOME/logs/manageprofiles
chgrp profilers $WASHOME/properties
chmod g+wr $WASHOME/properties
chgrp profilers $WASHOME/properties/fsdb
chmod g+wr $WASHOME/properties/fsdb
chgrp profilers $WASHOME/properties/profileRegistry.xml
chmod g+wr $WASHOME/properties/profileRegistry.xml
chgrp -R profilers $WASHOME/profileTemplates
```
b. Emita o comando adicional a seguir, em que profile\_template\_name é padrão, dmgr ou gerenciado, respectivamente:

chmod -R q+wr \$WASHOME/profileTemplates/profile\_template\_name/documents

A propriedade dos arquivos é preservada quando os arquivos são copiados para o diretório de perfis durante a criação de perfil. Você concedeu permissão de gravação para o diretório do perfil para que os arquivos copiados no diretório do perfil pudessem ser modificados como parte do processo de criação de perfil. Os arquivos que já estão na estrutura do diretório profileTemplate antes do início da criação do perfil não são modificados durante a criação do perfil.

 $c.$  2000 Linux Emita os seguintes comandos adicionais:

chgrp profilers \$WASHOME/properties/Profiles.menu chmod g+wr \$WASHOME/properties/Profiles.menu

d. Windows <sup>2000</sup> O exemplo a seguir assume que a variável **\$WASHOME** é o diretório de instalação raiz do IBM Business Process Manager **C:\IBM\ProcServer\v7.5**. Siga as instruções na documentação do Windows para conceder ao grupo de criadores de perfis permissão de leitura e gravação para os seguintes diretórios e seus arquivos:

```
@WASHOME\logs\manageprofiles
@WASHOME\properties
@WASHOME\properties\fsdb
@WASHOME\properties\profileRegistry.xml
```
É provável que tenha de alterar as permissões em arquivos adicionais, se nenhum usuário não root encontrar erros de permissão. Por exemplo, se o instalador do produto autorizar um usuário não root a excluir um perfil, o instalador do produto poderá precisar excluir o seguinte arquivo:

 $e.$  2000 Linux  $\overline{a}$  UNIX

install\_root/properties/profileRegistry.xml\_LOCK

 $f. \triangleright$  Windows

install\_root\properties\profileRegistry.xml\_LOCK

<span id="page-36-0"></span>Forneça acesso de gravação ao usuário não raiz para o arquivo, a fim de autorizar o usuário a excluir o arquivo. Se o usuário não raiz ainda não puder excluir o perfil, então o instalador do produto poderá excluí-lo.

O instalador criou o grupo de criadores de perfis e fornece ao grupo permissões adequadas para determinados diretórios e arquivos para criar perfis. Esses diretórios e arquivos são os únicos na raiz da instalação do IBM Integration Designer nos quais um usuário não root precisa gravar para criar perfis.

### **Modificando as Instalações**

O assistente para Modificar Pacotes no IBM Installation Manager permite alterar as seleções de idioma e recurso de um pacote do produto instalado.

**Nota:** Feche todos os programas instalados usando o Installation Manager antes de modificar.

Para modificar um pacote do produto instalado:

- 1. Na página inicial do Installation Manager, clique em **Modificar**.
- 2. No assistente Modificar Pacotes, selecione o pacote do produto IBM Integration Designer e clique em **Avançar**.
- 3. Na página Modificar, em Idiomas, selecione os idiomas para o grupo de pacotes, em seguida, clique em **Avançar**. As traduções do idioma nacional correspondentes para a interface com o usuário e a documentação para os pacotes serão instaladas. Observe que suas opções se aplicam a todos os pacotes instalados neste grupo de pacotes.
- 4. Na página Recursos, selecione os recursos do pacote que deseja instalar e cancele a seleção dos recursos que deseja remover.
	- a. Para saber mais sobre um recurso, clique no recurso e revise a descrição resumida em **Detalhes**.
	- b. Se você desejar ver os relacionamentos de dependência entre os recursos, selecione **Mostrar Dependências**. Quando você clicar em um recurso, quaisquer recursos que dependem dele e quaisquer recursos que são seus dependentes serão mostrados na janela Dependências. Conforme você selecionar ou excluir recursos nos pacotes, o Installation Manager aplicará automaticamente quaisquer dependências com outros recursos e exibirá o tamanho de download atualizado e os requisitos de espaço em disco para a instalação.
- 5. Ao terminar de selecionar recursos, clique em **Avançar**.
- 6. Na página Resumo, revise suas opções antes de modificar o pacote de instalação e, em seguida, clique em **Modificar**.
- 7. Opcional: Quando o processo de modificação for concluído, clique em **Visualizar Arquivo de Log** para ver o log completo.

# **Atualizando o IBM Integration Designer**

É possível instalar atualizações no IBM Integration Designer quando elas estiverem disponíveis.

# **Instalando Fix Packs de Forma Interativa**

É possível instalar interativamente fix packs para o IBM Integration Designer.

Por padrão, o acesso à Internet é necessário, a menos que suas preferências de repositório apontem para seu site de atualização local.

Cada pacote instalado possui o local integrado para seu repositório de atualização IBM padrão. Para que o Installation Manager procure os locais do repositório de atualização IBM para os pacotes instalados, a preferência **Procurar repositórios de serviço durante a instalação e as atualizações** na página de preferências Repositórios deve estar selecionada. Essa preferência é selecionada por padrão.

Durante o processo de atualização, o repositório para a versão base do pacote é necessário. Se você excluiu os arquivos necessários para retrocesso no Installation Manager, o Installation Manager solicitará o disco de instalação original durante o upgrade para um fix pack. Se você tiver instalado o produto a partir de DVDs ou de outra mídia, eles deverão estar disponíveis quando você utilizar o recurso de atualização.

Consulte o centro de informações do Installation Manager para obter mais informações.

**Importante:** Se tiver criado perfis em uma versão anterior, esses perfis são preservados e não é necessário recriá-los.

Não é possível usar esse procedimento para instalar atualizações no IBM DB2 Express subjacente ou no IBM Cognos BI. Atualize esses produtos seguindo os processos normais de atualização deles.

Para localizar e instalar as atualizações do pacote do produto:

- 1. Feche todos os programas instalados usando o Installation Manager antes de atualizar.
- 2. Inicie o Installation Manager. Na página Inicial do Installation Manager, clique em **Atualizar**.

Windows <sup>2000</sup> Você também pode clicar em **Iniciar** > **Programas** > **IBM** > *nome do grupo de pacotes* > **Atualizar**. Por exemplo, clique em **Iniciar** > **Programas** > **IBM** > **IBM Integration Designer** > **Atualizar**.

- 3. Se o IBM Installation Manager não for detectado no sistema ou se uma versão mais antiga já estiver instalada, continue com a instalação do release mais recente. Siga as instruções na tela do assistente para concluir a instalação do IBM Installation Manager.
- 4. Se não tiver acesso à Internet, faça download local da correção temporária ou do fix pack, extraia a correção ou o fix pack em seu próprio diretório e inclua o novo diretório no Installation Manager.
	- a. Inicie o Installation Manager.
	- b. Na página Inicial, clique em **Arquivo** > **Preferências** > **Repositórios**.
	- c. Na página Repositórios, clique em **Incluir Repositório**.
	- d. Na janela Incluir Repositório, navegue até o novo diretório que você criou para os arquivos de correção temporária ou fix pack.
	- e. Selecione o arquivo repository.config e clique em **Abrir**.
	- f. Na página Repositórios, clique em **OK**.
- 5. No assistente Atualizar Pacotes, selecione o grupo de pacotes contendo o pacote do produto que você quer atualizar ou selecione a caixa de opção **Atualizar Tudo** e clique em **Avançar**. O Installation Manager procura atualizações em seus repositórios e nos sites de atualização predefinidos para o software que você está atualizando. Um indicador de progresso mostra que a procura está sendo realizada.
- 6. Se forem localizadas atualizações para um pacote, elas serão exibidas na lista **Atualizações** da página Atualizar Pacotes, abaixo de seu pacote correspondente. Apenas as atualizações recomendadas mais recentes são exibidas por padrão. Clique em **Mostrar Tudo** para exibir todas as atualizações encontradas para os pacotes disponíveis.
	- a. Para saber mais sobre uma atualização, clique na atualização e verifique sua descrição em **Detalhes**.
	- b. Se informações adicionais sobre a atualização estiverem disponíveis, um link **Mais Informações** será incluído no fim do texto da descrição. Clique no link para exibir as informações em um navegador. Consulte essas informações antes de instalar a atualização.
- 7. Selecione as atualizações que deseja instalar ou clique em **Selecionar Recomendada** para restaurar as seleções padrão e clique em **Avançar**. As atualizações que têm um relacionamento de dependência são automaticamente selecionadas e desmarcadas juntas.
- 8. Na página Licenças, leia os contratos de licença para as atualizações selecionadas. No lado esquerdo da página Licenças, a lista de licenças para as atualizações que você selecionou é exibida; clique em

<span id="page-38-0"></span>cada item para exibir o texto do contrato de licença. Caso você concorde com os termos de todos os contratos de licença, clique em **Aceito os termos dos contratos de licença**. Em seguida, clique em **Avançar**.

- 9. Na página Resumo, revise suas opções antes de instalar as atualizações.
	- a. Se você desejar alterar as opções feitas nas páginas anteriores, clique em **Voltar** e faça as mudanças.
	- b. Quando estiver satisfeito, clique em **Atualizar** para fazer download e instalar as atualizações. Um indicador de progresso mostra a porcentagem da instalação concluída.
- 10. Opcional: Quando o processo de atualização for concluído, uma mensagem confirmando o sucesso do processo será exibida próxima à parte superior da página. Clique em **Visualizar Arquivo de Log** para abrir o arquivo de log da versão atual em uma nova janela. Você deve fechar a janela Log de Instalação para continuar.
- 11. Clique em **Concluir** para fechar o assistente.
- 12. Feche o Installation Manager.

**Informações relacionadas**:

[Centro de Informações do IBM Installation Manager](http://publib.boulder.ibm.com/infocenter/install/v1r5/index.jsp)

# **Recuperando Fix Packs**

Usando o assistente de Retroceder Pacotes, é possível remover um fix pack e reverter para uma versão anterior.

Durante o processo de recuperação, o Installation Manager deve acessar arquivos da versão anterior do pacote. Por padrão, estes arquivos são armazenados em seu sistema quando você instala um pacote. Se os arquivos não estiverem disponíveis em sua estação de trabalho, você deverá incluir o local do repositório a partir do qual você instalou a versão anterior do produto em suas preferências do Installation Manager (**Arquivo > Preferências > Repositório**). Se você instalou o produto a partir do DVD ou de outra mídia, ele deverá estar disponível quando você utilizar o recurso de recuperação.

Utilize o recurso de recuperação se você tiver aplicado uma atualização em um pacote do produto e decida posteriormente se deseja remover a atualização e reverter para a versão anterior do produto. Quando você utilizar o recurso de recuperação, o Installation Manager desinstalará os recursos atualizados e reinstalará os recursos a partir da versão anterior.

**Nota:** Um processo de retrocesso para um servidor independente pode desativar o ambiente de teste do WebSphere. Você deve reconfigurar o perfil do ambiente de teste depois de concluir o processo de retrocesso. Para reconfigurar um perfil do ambiente de teste, consulte Criando ou Reconfigurando os Perfis do Servidor Padrão.

Consulte a ajuda no Installation Manager para obter informações adicionais sobre a utilização do assistente Recuperar.

Para recuperar um pacote atualizado, conclua as seguintes etapas:

- 1. Na página Inicial do Installation Manager, clique em **Recuperar** para iniciar o assistente Rollback.
- 2. Na lista do **Roll Back Packages**, selecione o pacote que você deseja recuperar.
- 3. Conclua o assistente de acordo com as instruções na tela.

#### **Informações relacionadas**:

[Centro de Informações do IBM Installation Manager](http://publib.boulder.ibm.com/infocenter/install/v1r5/index.jsp)

### **Instalando Fix Packs de Forma Silenciosa**

É possível instalar fix packs para o IBM Integration Designer usando a linha de comandos.

Não é possível usar esse procedimento para instalar atualizações no IBM DB2 Express subjacente ou no IBM Cognos BI. Atualize esses produtos seguindo os processos normais de atualização deles.

Para atualizar silenciosamente o IBM Integration Designer, conclua as etapas a seguir:

- 1. Leia e aceite os termos de licença antes da atualização. Incluir **-acceptLicense** na linha de comandos significa que você aceita todas as licenças.
- 2. Execute o seguinte comando:

**Importante:** Se você estiver usando o Windows 7, Windows Vista ou Windows Server 2008, inicie o prompt de comandos clicando com o botão direito do mouse e selecionando **Executar como Administrador**.

#### $\blacktriangleright$  Windows  $\mid$

```
extract_directory\imcl install com.ibm.websphere.integration.developer.v75 -acceptLicense
 -installationDirectory location -repositories repository -showVerboseProgress -log logName.log
```
#### $\blacktriangleright$  Linux  $\Box$

```
extract_directory/imcl install com.ibm.websphere.integration.developer.v75 -acceptLicense
 -installationDirectory location -repositories repository -showVerboseProgress -log logName.log
```
em que:

- v *location* é o caminho para o diretório onde você deseja instalar a atualização de produtos.
- v *repository* é um caminho para o repositório onde você extraiu os arquivos de fix pack. Para mais de um repositório, separe os locais do repositório com vírgulas.
- v *logName* é o nome do arquivo de log para registrar mensagens e resultados.
- 3. **Se também desejar atualizar o ambiente de teste**, execute o mesmo comando com o diretório de instalação correto e os IDs de produto necessários:

#### $\blacktriangleright$  Windows  $\overline{\phantom{a}}$

```
extract_directory\imcl install list_of_product_IDs -acceptLicense
 -testInstallationDirectory
 location -repositories repository -showVerboseProgress -log logName.log
```
 $\blacktriangleright$  Linux

```
extract_directory/imcl install list_of_product_IDs -acceptLicense
 -testInstallationDirectory
 location -repositories repository -showVerboseProgress -log logName.log
```
em que:

v *list\_of\_product\_IDs* é uma lista dos IDs dos produtos que deseja atualizar, separados por espaços.

*Tabela 5. IDs do Produto para o Ambiente de Teste*

| Produto                                                                            | ID do Produto             |
|------------------------------------------------------------------------------------|---------------------------|
| <b>IBM BPM Advanced: Process Server</b>                                            | com.ibm.ws.WBPMPS         |
| <b>IBM Business Monitor</b>                                                        | com.ibm.ws.WBM75          |
| WebSphere Application Server Network Deployment                                    | com.ibm.websphere.ND.v70  |
| Feature Pack para Service Component Architecture (SCA)   com.ibm.websphere.SCA.v10 |                           |
| Feature Pack para XML                                                              | com.ibm.websphere.XML.v10 |

- v *location* é o caminho para o diretório onde você deseja instalar a atualização de produtos.
- v *repository* é um caminho para o repositório onde você extraiu os arquivos de fix pack. Para mais de um repositório, separe os locais do repositório com vírgulas.
- v *logName* é o nome do arquivo de log para registrar mensagens e resultados.

<span id="page-40-0"></span>O Installation Manager atualiza a lista de produtos e grava um arquivo de log no diretório especificado.

O exemplo a seguir atualiza o IBM Integration Designer no Windows.

imcl install com.ibm.websphere.integration.developer.v75 -acceptLicense

-installationDirectory C:\IBM\IntegrationDesigner\v75 -repositories D:\temp\IID\Fixpack1 -showVerboseProgress -log update.log

#### **Referências relacionadas**:

[Argumentos de Linha de Comandos para imcl](http://publib.boulder.ibm.com/infocenter/install/v1r5/index.jsp?topic=%2Fcom.ibm.cic.commandline.doc%2Ftopics%2Fr_tools_imcl.html)

#### **Informações relacionadas**:

[Centro de Informações do IBM Installation Manager](http://publib.boulder.ibm.com/infocenter/install/v1r5/index.jsp)

# **Desinstalando o IBM Integration Designer**

É possível desinstalar o IBM Integration Designer de forma interativa ou silenciosa.

### **Desinstalando o IBM Integration Designer**

A opção Desinstalar no Gerenciador de Instalação permite desinstalar pacotes de um único local de instalação. Você também pode desinstalar todos os pacotes instalados a partir de cada local de instalação.

Para desinstalar os pacotes, você deve efetuar login no sistema usando a mesma conta de usuário que usou para instalar os pacotes dos produtos. Não é possível desinstalar um pacote quando outro depende dele, a menos que o pacote dependente também esteja selecionado para ser desinstalado.

- 1. Feche os programas que instalou usando o Installation Manager.
- 2. Pare todos os servidores em execução.
- 3. Na página Inicial do Installation Manager, clique em **Atualizar.** Windows Também é possível clicar em **Start** > **Programas** > **IBM** > *nome do grupo de pacotes* > **Desinstalar**. Por exemplo, clique em **Start** > **Programas** > **IBM** > **IBM Integration Designer** > **Desinstalar**.
- 4. Na página Desinstalar Pacotes, selecione IBM Integration Designer e os pacotes associados e clique em **Avançar**. Windows <sup>2000</sup> Se você selecionou **Iniciar** > **Programas** > **Desinstalar** na etapa anterior, o IBM Integration Designer será pré-selecionado para desinstalação na página Desinstalar Pacotes.
- 5. Na página Resumo, revise a lista de pacotes que serão desinstalados e, em seguida, clique em **Desinstalar**. Após a desinstalação concluir, a página Concluir é aberta.
- 6. Clique em **Concluir** para sair do assistente.

Quando o IBM Integration Designer estiver desinstalado, todos os perfis alterados no IBM Integration Designer serão removidos, incluindo os perfis do WebSphere Application Server que foram alterados para o IBM Integration Designer.

# **Desinstalando o Silenciosamente**

É possível desinstalar o pacote do produto IBM Integration Designer no modo de instalação *silenciosa*. Ao desinstalar no modo silencioso, a interface com o usuário não fica disponível.

#### **Informações relacionadas**:

[Centro de Informações do IBM Installation Manager](http://publib.boulder.ibm.com/infocenter/install/v1r5/index.jsp)

### **Desinstalando Silenciosamente Usando a Linha de Comandos**

É possível usar o modo de linha de comando do Installation Manager para desinstalar o IBM Integration Designer.

Feche todos os programas que foram instalados usando o Installation Manager.

Para desinstalar, você deve efetuar login no sistema usando a mesma conta do usuário que usou para instalar.

Para desinstalar o IBM Integration Designer usando a linha de comandos, conclua as seguintes etapas:

1. Abra um prompt de comandos e altere os diretórios para o diretório /eclipse/tools no Installation Manager.

**Importante:** Se você estiver executando Windows 7, Windows Vista ou Windows Server 2008, inicie o prompt de comandos clicando com o botão direito do mouse e selecionando **Executar como administrador**.

2. Faça as substituições apropriadas e execute o seguinte comando:

imcl uninstall *list\_of\_product\_IDs* -installationDirectory *installationDirectory* -log *logLocation*

a. Substitua *list\_of\_product\_IDs* por uma lista de IDs dos produtos que você deseja instalar, separados por espaços.

*Tabela 6. IDs de Produtos*

| Produto                         | <b>ID</b> do Produto                        |
|---------------------------------|---------------------------------------------|
| <b>IBM</b> Integration Designer | com.ibm.websphere.integration.developer.v75 |
| <b>IBM</b> Forms Designer       | com.ibm.bpm.lotus.forms.designer.v40        |
| Installation Manager            | com.ibm.cic.agent,agent_core,agent_jre      |

- b. Substitua *installationDirectory* pelo local em que você instalou o the product.
- c. Substitua *logLocation* pelo local e nome do arquivo para registrar as informações.
- 3. **Se desejar desinstalar também o ambiente de teste**, faça as substituições adequadas e execute o mesmo comando novamente:

imcl uninstall *list\_of\_product\_IDs* -installationDirectory *testInstallationDirectory* -log *logLocation*

a. Substitua *list\_of\_product\_IDs* por uma lista de IDs dos produtos que você deseja instalar, separados por espaços.

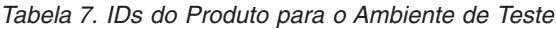

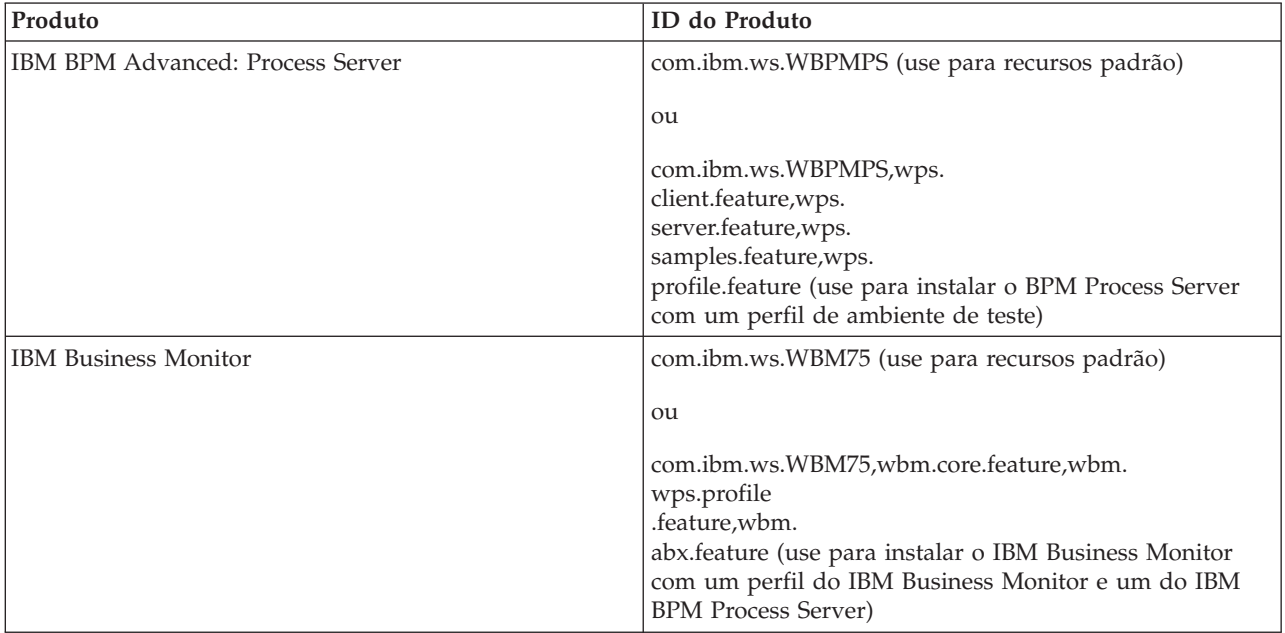

<span id="page-42-0"></span>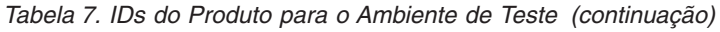

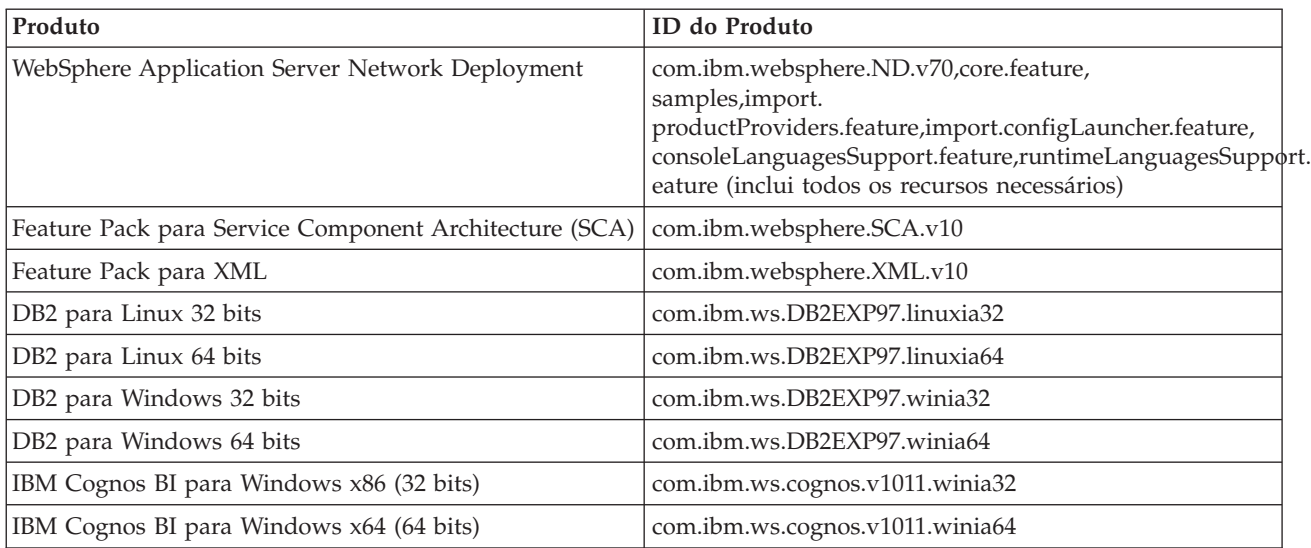

- b. Substitua *installationDirectory* pelo local em que você instalou o the product.
- c. Substitua *logLocation* pelo local e nome do arquivo para registrar as informações.

O Installation Manager desinstala a lista de produtos e grava um arquivo de log no diretório especificado.

O exemplo a seguir desinstala o Integration Designer e o IBM Forms Designer do Windows.

```
C:\Program Files\IBM\Installation
Manager\eclipse\tools>imcl uninstall com.ibm.websphere.integration.developer.v75
com.ibm.bpm.lotus.forms.designer.v40
-installationDirectory C:\IBM\ID75 -log
uninstalllog.txt
```
#### **Referências relacionadas**:

[Argumentos de Linha de Comandos para imcl](http://publib.boulder.ibm.com/infocenter/install/v1r5/index.jsp?topic=%2Fcom.ibm.cic.commandline.doc%2Ftopics%2Fr_tools_imcl.html)

#### **Desinstalando Silenciosamente Usando um Arquivo de Resposta**

É possível criar um arquivo de resposta e, em seguida, executar um comando para usar esse arquivo de resposta para desinstalar o IBM Integration Designer.

Feche todos os programas instalados usando o Installation Manager.

Para desinstalar, você deve efetuar login no sistema usando a mesma conta do usuário que usou para instalar.

Para desinstalar o IBM Integration Designer silenciosamente, conclua as etapas a seguir:

1. Crie os arquivos de resposta que desinstalarão os produtos base necessários e o IBM Integration Designer. Copie um dos arquivos de resposta de amostra no diretório a seguir para criar seu próprio arquivo de resposta:

Para desinstalar o IBM Integration Designer e o ambiente de teste: *dvd\_root*/disk1/responsefiles/ responsefile.uninstall.iid

.testenv.xml

Para desinstalar o IBM Integration Designer sozinho: *dvd\_root*/disk1/responsefiles/ responsefile.uninstall.iid .xml

2. Modifique os parâmetros conforme direcionado no texto dos modelos de arquivo de resposta para criar seus arquivos de resposta. Também é possível criar arquivos de resposta registrando suas ações <span id="page-43-0"></span>no Installation Manager. Ao registrar um arquivo de resposta, as seleções que você faz no Installation Manager são armazenadas em um arquivo XML. Ao executar o Installation Manager em modo silencioso, o Installation Manager usa os dados no arquivo de resposta XML para executar a instalação.

3. Execute o seguinte comando para desinstalar o IBM Integration Designer e o ambiente de teste:

 $\blacktriangleright$  Windows

*IM\_location*\tools\imcl.exe input *extract\_location*\disk1\responsefiles\responsefile.uninstall.iid .testenv.xml -log silentuninstall.log

 $\blacktriangleright$  Linux  $\Box$ 

*IM\_location*/tools/imcl input *extract\_location*/disk1/responsefiles/responsefile.uninstall.iid .testenv.xml -log silentuninstall.log

Execute o seguinte comando para desinstalar apenas o IBM Integration Designer: Windows

*IM\_location*\tools\imcl.exe input *extract\_location*\disk1\responsefiles\responsefile.uninstall.iid .xml -log silentuninstall.log

 $\blacktriangleright$  Linux

```
IM_location/tools/imcl input extract_location/disk1/responsefiles/responsefile.uninstall.iid
.xml -log silentuninstall.log
```
O Installation Manager desinstala o IBM Integration Designer e grava um arquivo de log no diretório especificado.

#### **Informações relacionadas**:

[Centro de Informações do IBM Installation Manager](http://publib.boulder.ibm.com/infocenter/install/v1r5/index.jsp)

### **Resolução de problemas no processo de instalação**

Existem alguns problemas que podem ser encontrados ao instalar ou remover o IBM Integration Designer.

A tabela fornece uma lista de problemas, descrições e soluções.

*Tabela 8. Possíveis Problemas com a Instalação.*

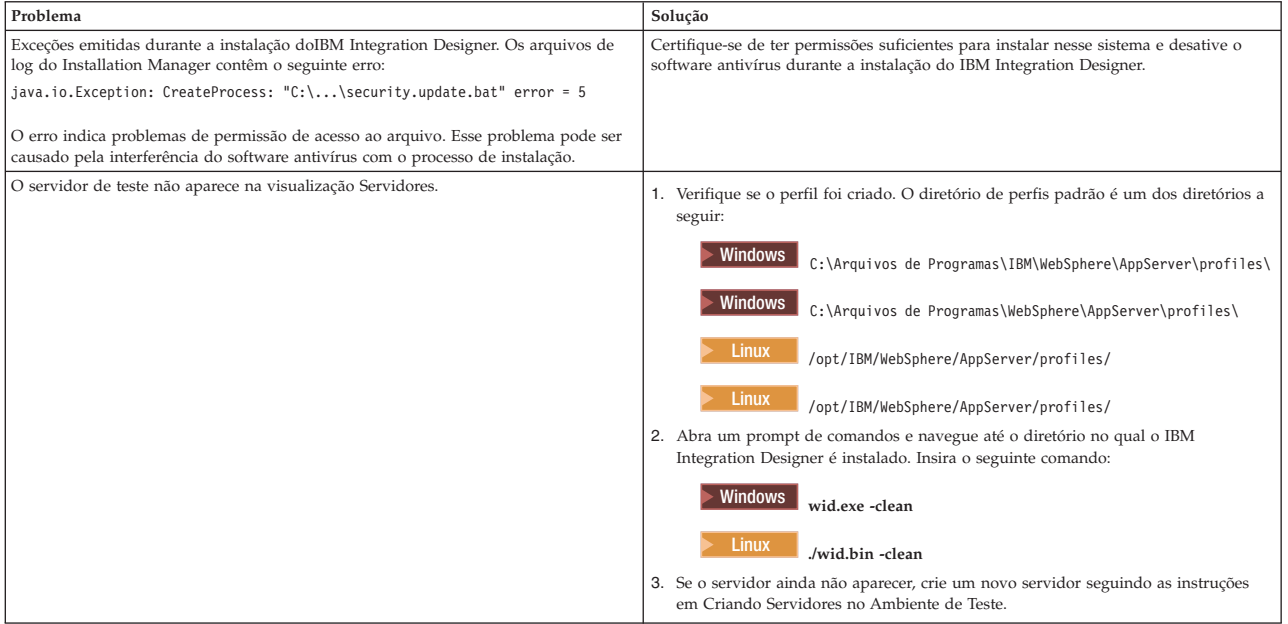

*Tabela 8. Possíveis Problemas com a Instalação. (continuação)*

| Problema                                                                            | Solução                                                                                                    |
|-------------------------------------------------------------------------------------|----------------------------------------------------------------------------------------------------|
| Reinstalação não pode criar novo perfil.                                            | Se os bancos de dados foram criados para o ambiente de teste, os bancos de dados<br>deverão ser eliminados antes de poder criar um novo perfil. |
| Se tentar reinstalar no mesmo local, ou se tentar reinstalar após uma desinstalação |                                                                                                    |
| com falha, a instalação pode falhar porque um novo perfil não pode ser criado.      | Se os bancos de dados não forem eliminados automaticamente durante a<br>desinstalação, você deverá eliminá-los manualmente.                     |
|                                                                                     | · Para o perfil qesb, os bancos de dados padrão são ECMNDB e QECMNDB (um ou<br>ambos)                                                           |
|                                                                                     | · Para o perfil qbpmaps, os bancos de dados padrão são QBPMDB, QPDWDB e<br><b>OCMNDB</b>                                                        |
|                                                                                     | · Para o perfil qmwas, os bancos de dados padrão são MONITOR e COGNOSCS                                                                         |
|                                                                                     | · Para o perfil qmbpmaps, os bancos de dados padrão são QBPMDB, QPDWDB,<br>OCMNDB, MONITOR e COGNOSCS                                           |
|                                                                                     | · Para o perfil qmesb, os bancos de dados padrão são ECMNDB, QECMNDB,<br><b>MONITOR e COGNOSCS</b>                                              |